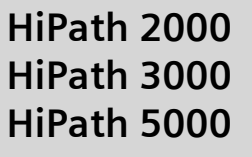

# **optiPoint 410 entry**

**Mode d'emploi**

# **SIEMENS**

Global network of innovation

# <span id="page-1-0"></span>**Remarque sur ce mode d'emploi**

Ce mode d'emploi décrit le téléphone optiPoint 410 entry pour HiPath 2000 et HiPath 3000 / 5000.

Toutes les fonctions exécutables sur votre poste sont présentées. Toutefois, si vous constatez que certaines d'entre elles ne sont, contre toute attente, pas disponibles, cela peut s'expliquer comme suit :

- La fonction n'est pas configurée pour vous ou pour votre téléphone adressez-vous au personnel technique compétent.
- Votre plate-forme de communication ne dispose pas de cette fonction adressez-vous au personnel technique compétent.

# <span id="page-1-1"></span>**Remarques importantes**

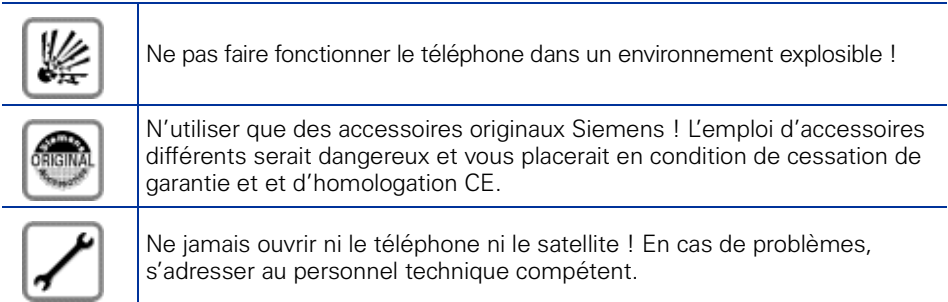

Les informations de ce document contiennent uniquement des descriptions générales ou des caractéristiques qui, dans des cas d'utilisation concrets, ne sont pas toujours applicables dans la forme décrite ou qui, en raison d'un développement ultérieur des produits, sont susceptibles d'être modifiées.

Les caractéristiques particulières souhaitées ne sont obligatoires que si elles sont expressément stipulées en conclusion du contrat.

Les marques utilisées sont propriétés de la Siemens AG ou du propriétaire respectif.

Préserver votre téléphone de tout contact avec des liquides ayant un pouvoir colorant ou corrosif, par exemple thé, café, jus de fruit ou boisson rafraîchissante. Entretien du téléphone  $\rightarrow$  [Page 67.](#page-66-0)

# <span id="page-2-0"></span>**Signe CE**

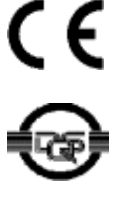

La conformité de l'appareil á la directive de l'Union européenne 1999/5/EG est attestée par le label CE.

Cet appareil a été fabriqué selon notre système de gestion de l'environnement certifié (ISO 14001). Ce processus garantit la réduction de la consommation de matières premières et d'énergie, ainsi que de la quantité de déchets produite.

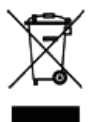

Tous les équipements électriques et électroniques doivent être éliminés séparément des déchets municipaux, dans les lieux de collecte prévus à cet effet par les dispositions prises à l'échelle nationales.

L'élimination appropriée et la collecte sélective de vos appareils usagés servent à prévenir tout dommage potentiel pour l'environnement et la santé humaine. Elles constituent une condition à la réutilisation et au recyclage des équipements électriques et électroniques usagés.

Pour avoir des informations détaillées sur le recyclage de vos appareils usagés, renseignez-vous auprès de votre commune, du service responsable de l'élimination des déchets, du commerçant auquel vous avez acheté votre produit ou de votre partenaire commercial.

Ces informations s'appliquent uniquement aux équipements installés et vendus dans les pays de l'Union européenne et soumis à la directive européenne 2002/96/CE. Dans les pays hors Union européenne, des dispositions différentes peuvent s'appliquer au recyclage des équipements électriques et électroniques.

# **Sommaire**

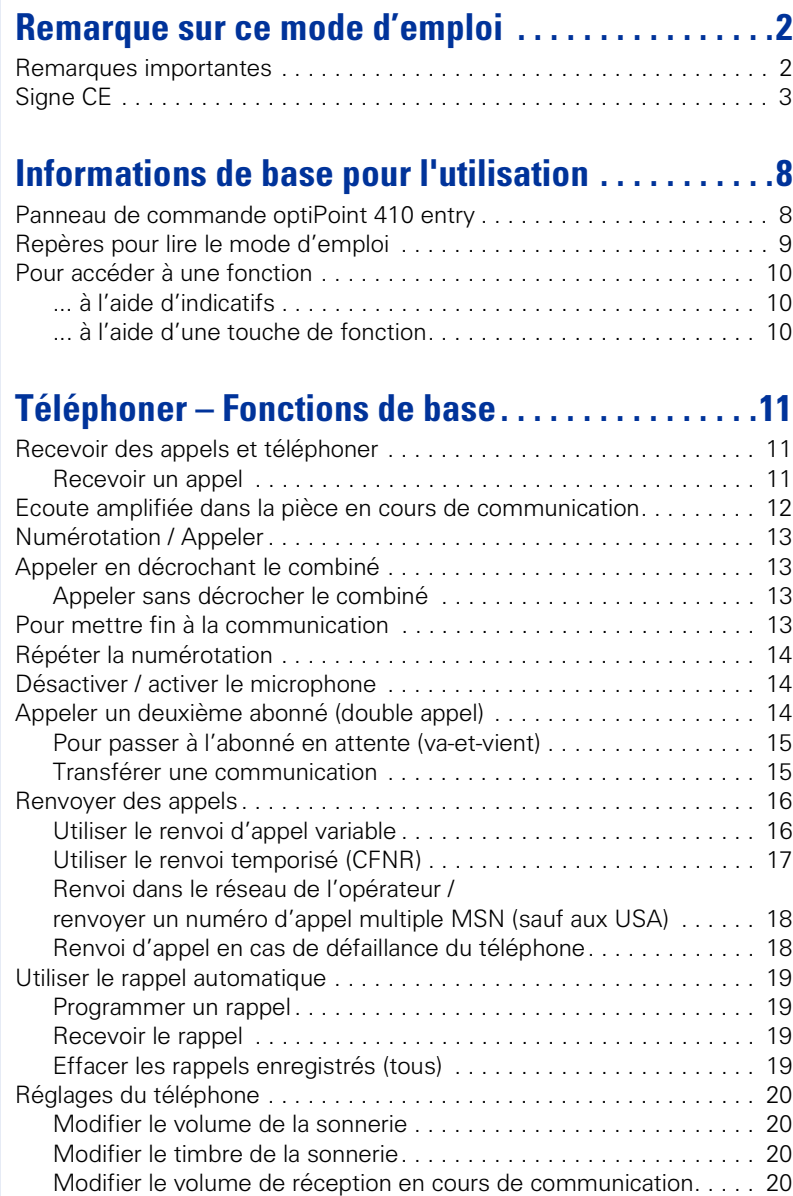

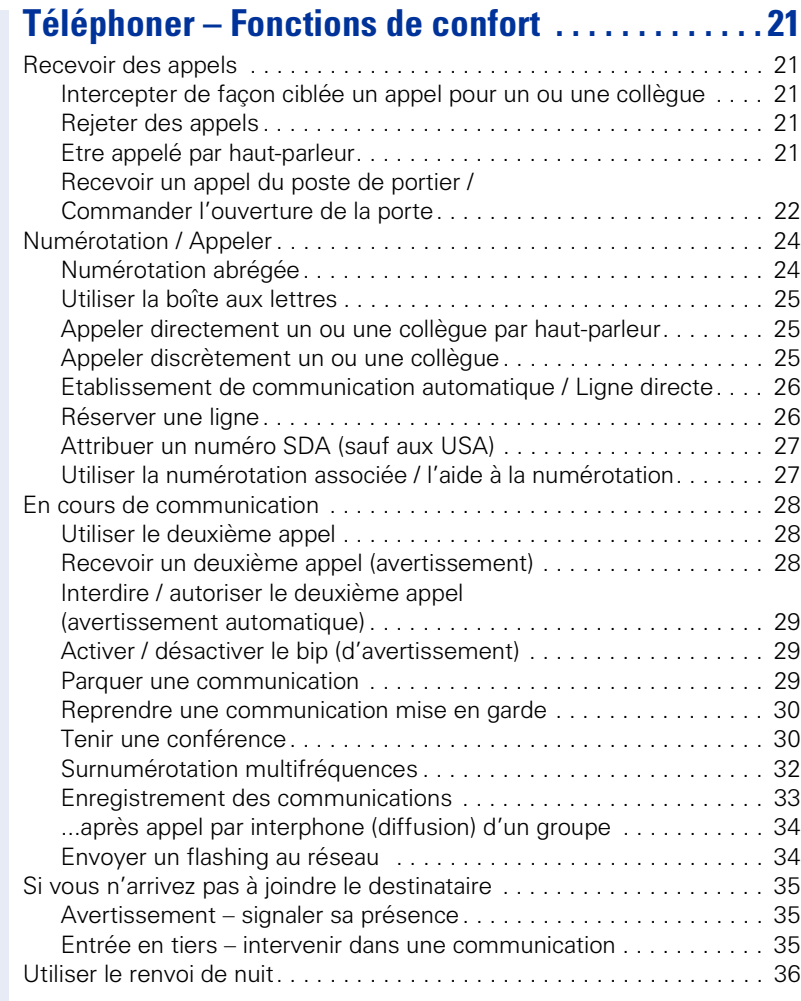

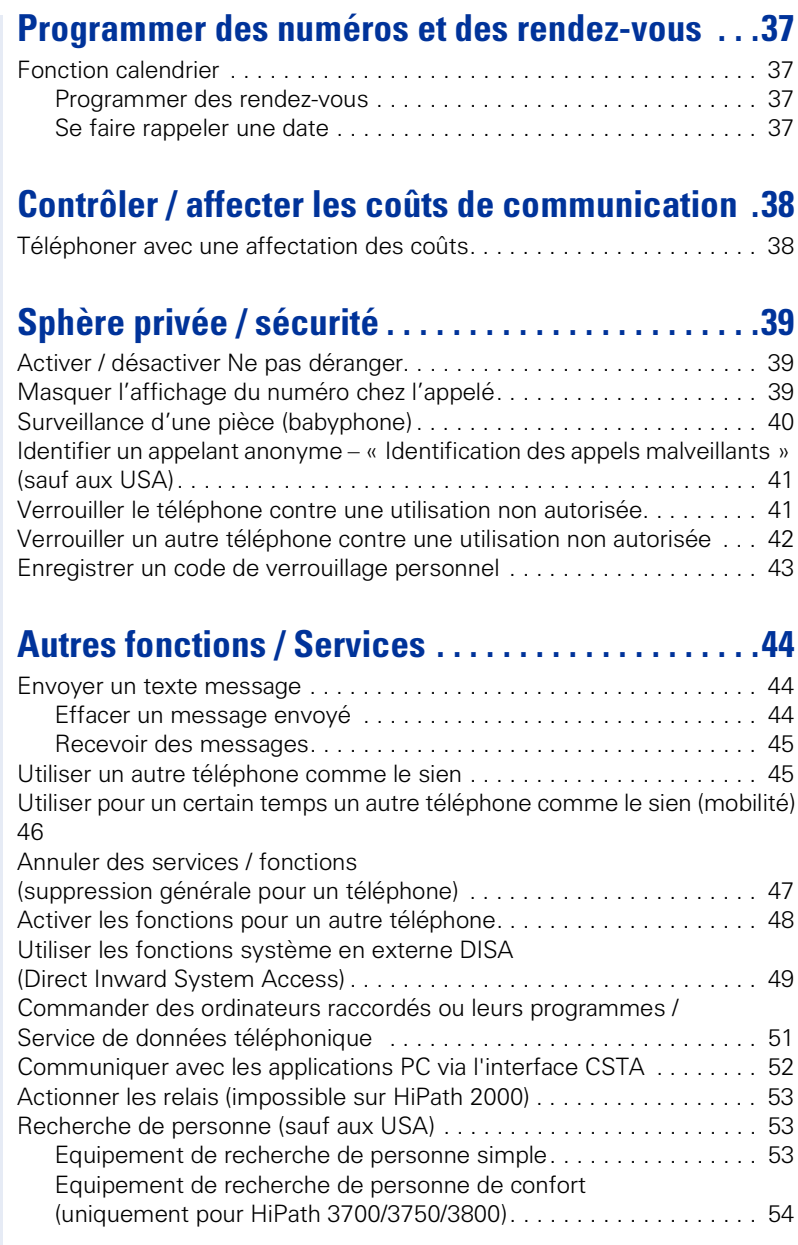

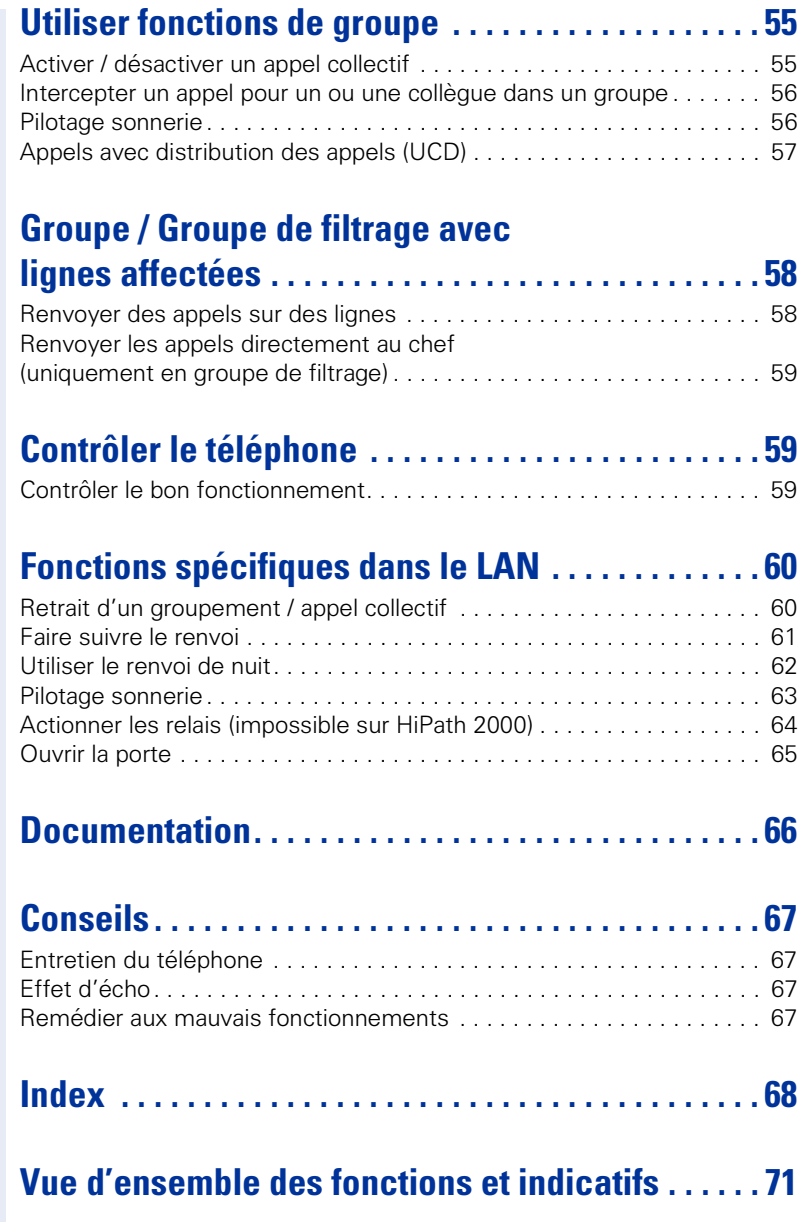

# <span id="page-7-0"></span>**Informations de base pour l'utilisation**

# <span id="page-7-1"></span>**Panneau de commande optiPoint 410 entry**

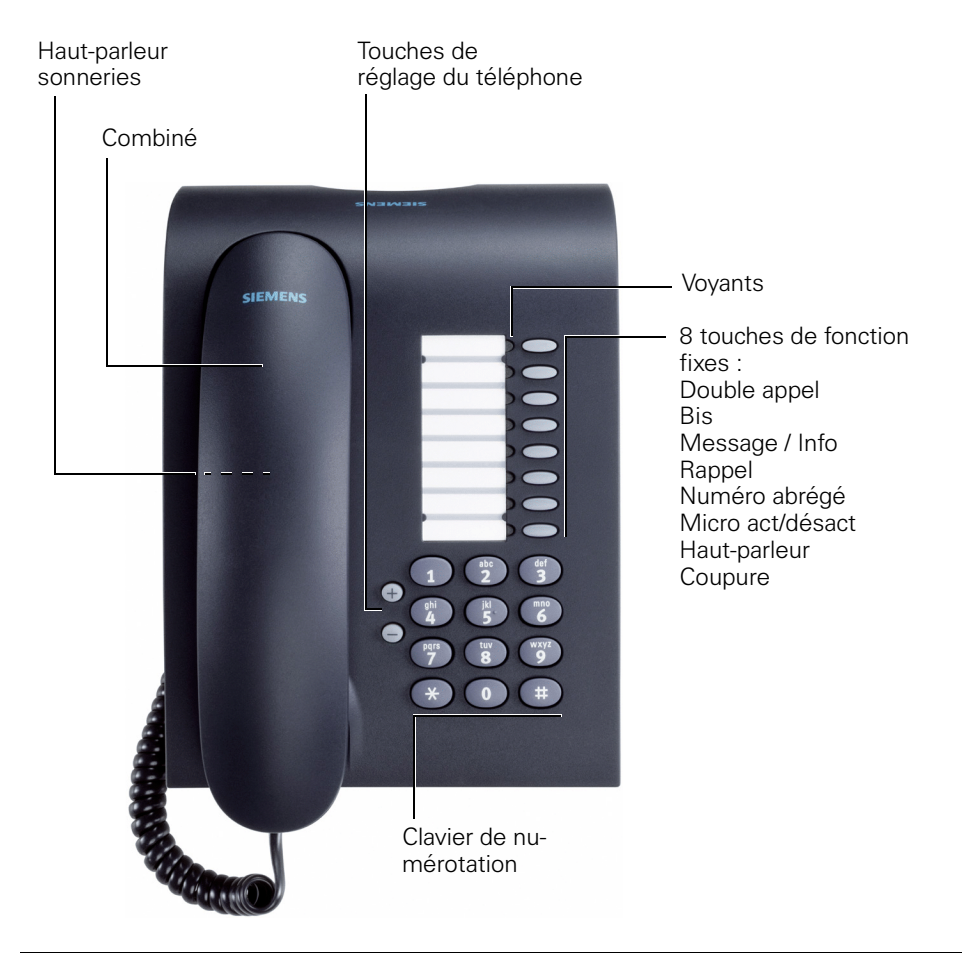

Votre personnel technique compétent peut adapter la programmation standard à vos souhaits / exigences après passation de commande.

# <span id="page-8-0"></span>**Repères pour lire le mode d'emploi**

Les étapes sont présentées graphiquement dans la colonne de gauche, selon leur ordre logique. Les pictogrammes ont la signification suivante :

- **Décrocher**
- Raccrocher.
- Converser.

**ENT** Entrer le numéro ou l'indicatif.

**OO** Entrer l'indicatif.

**⊕ ou** ⊝ Appuyer sur les touches de réglage du téléphone.

 $\Box$  Une tonalité retentit. Les fonctions / procédures activées avec succès sont confirmées par une tonalité prolongée (tonalité d'acquittement positive).

Les fonctions / procédures rejetées sont signalées par une tonalité interrompue (tonalité d'acquittement négative).

Appuyer sur la touche.

Appuyer sur la touche dont le voyant est allumé.

Appuyer sur la touche dont le voyant clignote.

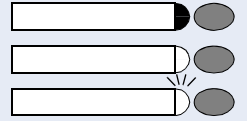

# <span id="page-9-0"></span>**Pour accéder à une fonction**

# <span id="page-9-1"></span>**... à l'aide d'indicatifs**

Les fonctions de votre système peuvent être **appelées par des indicatifs**, par exemple :

**and Activer Ne pas déranger.** 

**nn B** Désactiver Ne pas déranger.

Les indicatifs pour activer ou lancer une fonction commencent toujours par une pression sur la touche Etoile, les indicatifs pour désactiver, annuler ou supprimer une fonction par la touche Dièse.

Les indicatifs peuvent comprendre un à trois chiffres.

En **[annexe](#page-70-1)** [\(« Vue d'ensemble des fonctions et indica](#page-70-1)tifs »  $\rightarrow$  [Page 71](#page-70-1) = aide-mémoire), vous trouvez une liste alphabétique des fonctions possibles avec l'indicatif qui correspond.

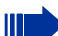

Si votre personnel technique compétent a configuré des fonctions sur des touches, selon vos souhaits / exigences, qui divergent de la programmation standard, vous pouvez aussi simplement exécuter la fonction en appuyant sur la touche.

# <span id="page-9-2"></span>**... à l'aide d'une touche de fonction**

Vous pouvez appeler directement les fonctions pour lesquelles une touche a été configurée, par exemple

appuyer sur la touche « Double appel ». La fonction est exécutée – dans la mesure où la situation actuelle le permet.

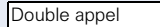

 $\bullet$  (  $\Box$ 

# <span id="page-10-0"></span>**Téléphoner – Fonctions de base**

# <span id="page-10-1"></span>**Recevoir des appels et téléphoner**

Votre téléphone sonne, par défaut, avec une sonnerie précise :

- Pour un appel interne, votre téléphone sonne une fois toutes les quatre secondes (séquence simple).
- Pour un appel externe, une double sonnerie retentit toutes les quatre secondes (séquence double).
- Pour un appel du portier, votre téléphone sonne trois fois de façon rapprochée toutes les quatre secondes (séquence triple).
- S'il s'agit d'un deuxième appel, vous entendez toutes les six secondes environ un bref signal (bip).

Votre personnel technique peut modifier pour vous les rythmes de sonnerie des appels externes et internes. C'est-à-dire que vous pouvez définir pour certains appelants internes certainsrythmes de sonnerie.

# <span id="page-10-2"></span>**Recevoir un appel**

Le téléphone sonne.

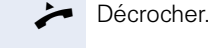

Ш

**⊕ ou i** Monter ou baisser le volume. Appuyer sur les touches autant de fois qu'il est nécessaire pour régler le volume souhaité.

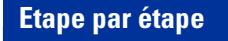

# <span id="page-11-0"></span>**Ecoute amplifiée dans la pièce en cours de communication**

Vous pouvez permettre à d'autres personnes présentes dans la pièce de suivre la communication. Dites à votre interlocuteur que vous activez l'écoute amplifiée.

**Condition :** vous menez une conversation en utilisant le combiné.

# **Activation :**

Haut-parleur

Appuyer sur la touche. Le voyant s'allume.

### **Désactivation :**

Appuyer sur la touche. Le voyant s'éteint.

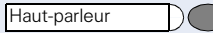

<span id="page-12-3"></span><span id="page-12-2"></span><span id="page-12-1"></span><span id="page-12-0"></span>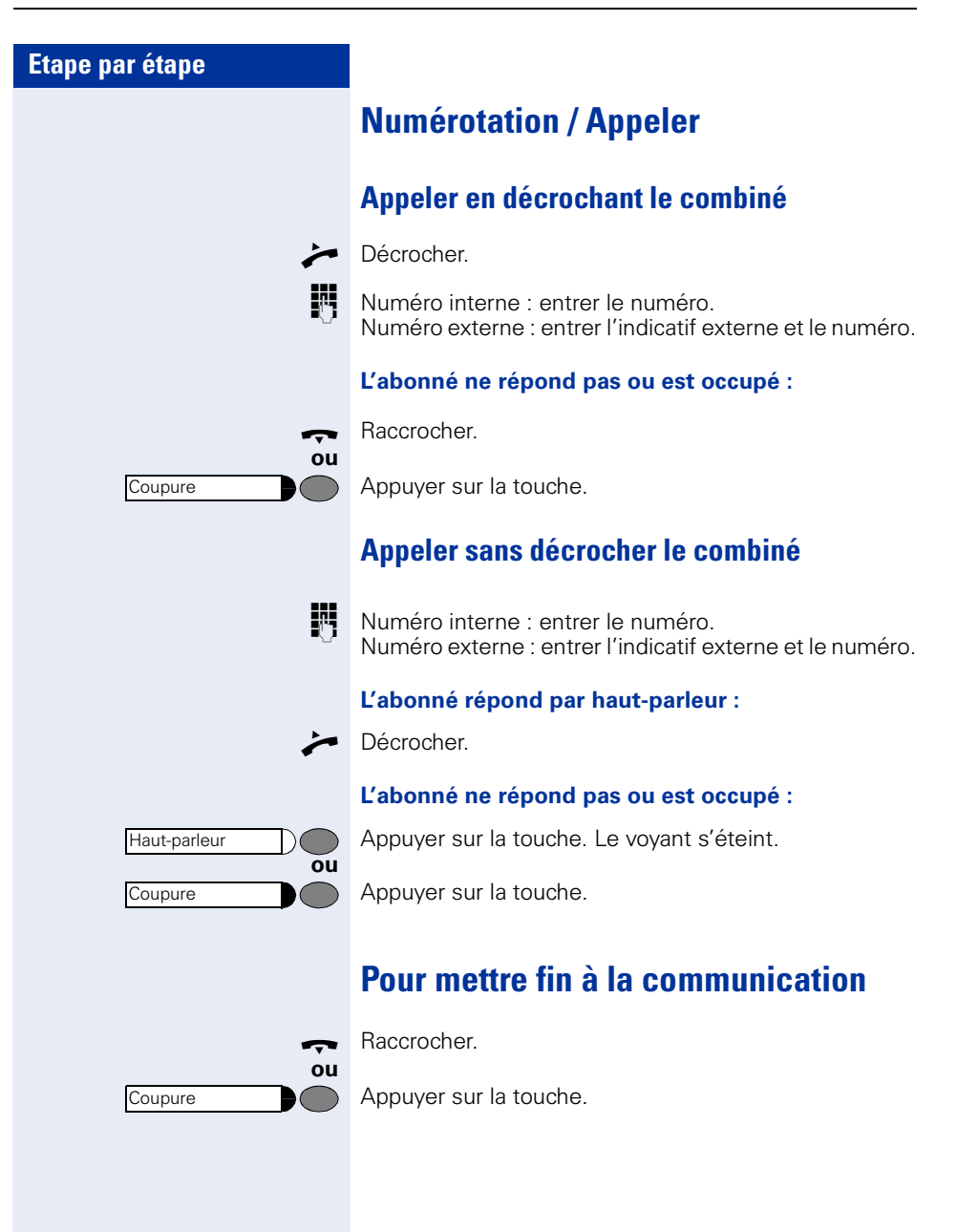

<span id="page-13-2"></span><span id="page-13-1"></span><span id="page-13-0"></span>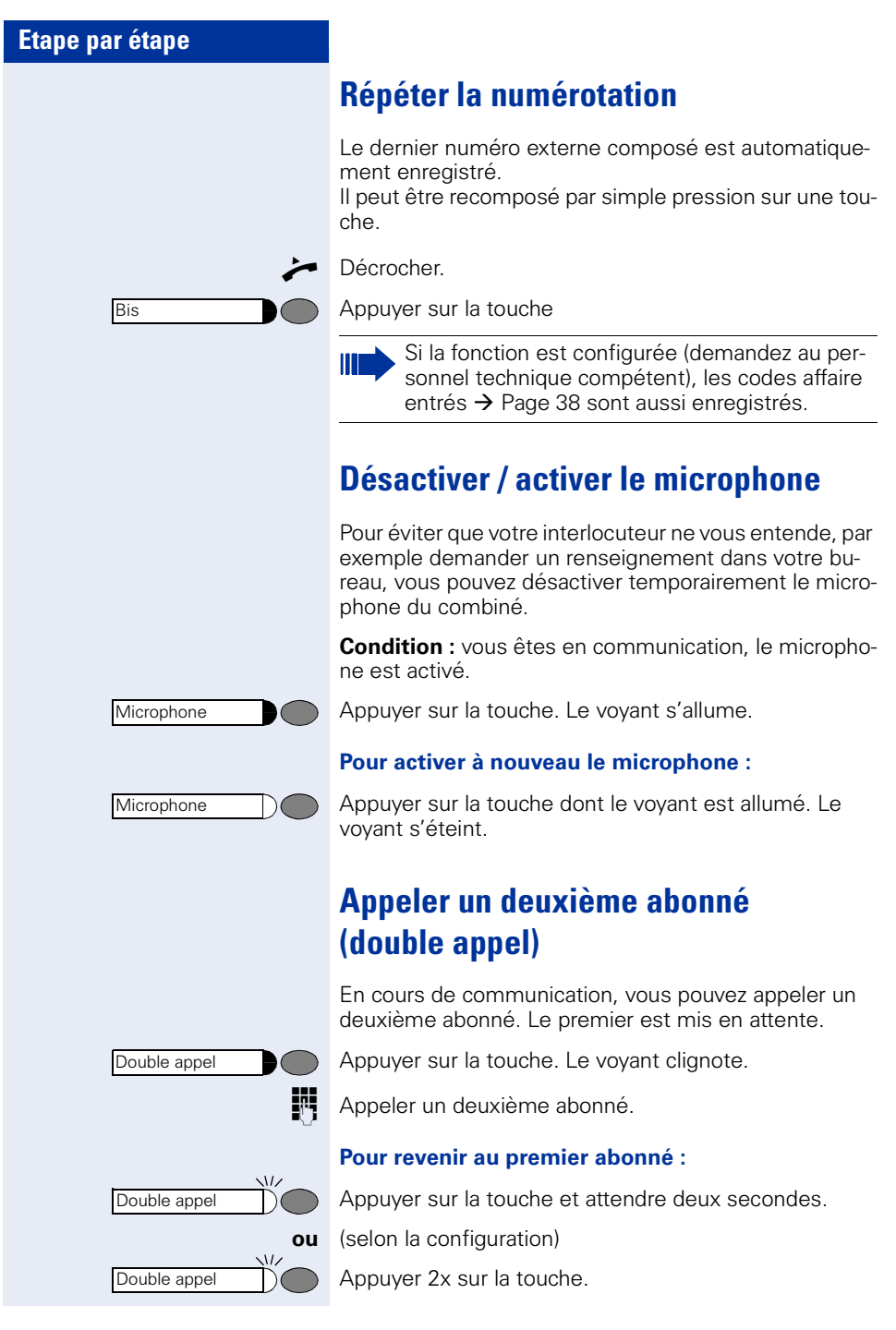

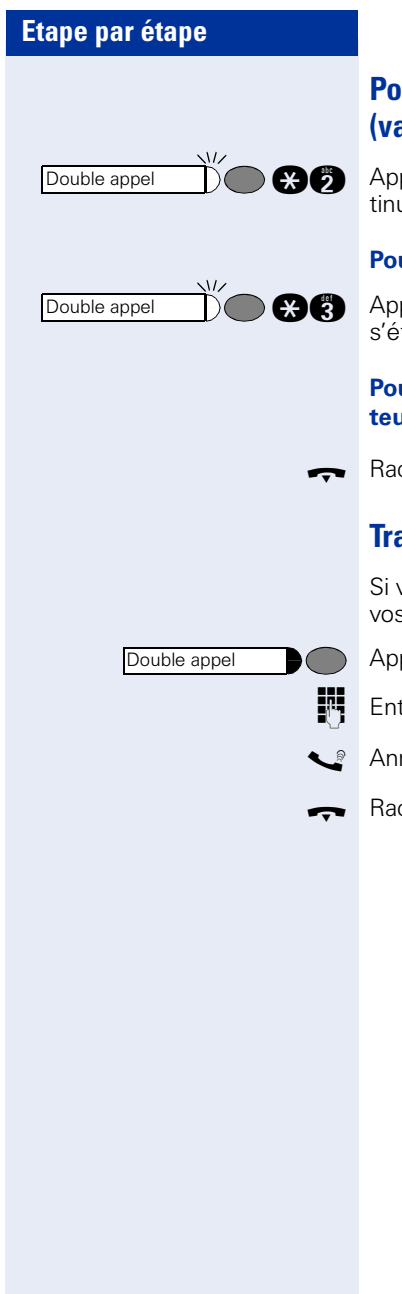

# <span id="page-14-0"></span>**Pour passer à l'abonné en attente (va-et-vient)**

com Appuyer sur la touche. Entrer l'indicatif. Le voyant continue à clignoter.

**Pour ajouter un interlocuteur en conférence à trois**

com Appuyer sur la touche. Entrer l'indicatif. Le voyant s'éteint.

> **Pour mettre en communication les deux interlocuteurs**

Raccrocher.

# <span id="page-14-1"></span>**Transférer une communication**

Si votre interlocuteur souhaite parler avec un autre de vos collègues, transférez la communication.

Appuyer sur la touche. Le voyant clignote.

Entrer le numéro de l'abonné souhaité.

Annoncer éventuellement la communication.

Raccrocher.

# <span id="page-15-0"></span>**Renvoyer des appels**

# <span id="page-15-1"></span>**Utiliser le renvoi d'appel variable**

Vous pouvez renvoyer des appels internes et / ou externes immédiatement à différents postes (destinataires) internes ou externes (destination externe : possible selon la configuration du système).

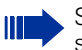

Si votre téléphone fait partie de HiPath 5000 (mise en réseau d'installations via réseau de PC), certaines particularités sont à prendre en compte  $\rightarrow$  [Page 61](#page-60-0) !

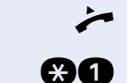

Décrocher.

**and** Entrer l'indicatif.

**tou comment de la commentance de renvoi souhaité :** 

 $1 =$  tous les appels,  $2 =$  uniquement appels externes, 3 = uniquement appels internes

**FULCER Entrer le numéro de destination (destinations externes** avec indicatif externe).

### **Pour désactiver le renvoi :**

Décrocher.

Ш

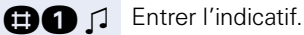

Si un renvoi est activé, une tonalité spéciale retentit lorsque l'utilisateur décroche le combiné.

Lorsque la SDA MF est activée (demandez au personnel technique compétent), vous pouvez y renvoyer des appels. Destinations :  $\text{fax} = 870$ ,  $SDA = 871$ ,  $SDA$  fax = 872.

# <span id="page-16-0"></span>**Utiliser le renvoi temporisé (CFNR)**

Vous pouvez faire transférer automatiquement vers un téléphone que vous avez défini les appels auxquels vous n'avez pas répondu au bout de trois sonneries (=par défaut, paramétrage par le personnel technique) ou les appels qui arrivent alors que vous êtes déjà au téléphone.

Décrocher.

**@@@6** Entrer l'indicatif.

- **F**  $\int$  Entrer le numéro de destination.
	- Pour les destinations internes, entrer le numéro interne
	- Pour les destinations externes, entrer l'indicatif externe et le numéro externe
	- Raccrocher.

### **Pour désactiver le renvoi temporisé :**

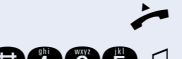

Décrocher.

**BOOG** D Entrer l'indicatif.

Raccrocher.

# <span id="page-17-0"></span>**Renvoi dans le réseau de l'opérateur / renvoyer un numéro d'appel multiple MSN (sauf aux USA)**

Selon la configuration (demandez au personnel technique compétent), vous pouvez renvoyer directement dans le réseau des appels arrivant sur votre numéro d'appel multiple MSN (=numéro SDA). Vous pouvez ainsi renvoyer par exemple votre raccordement téléphonique le soir vers votre domicile privé.

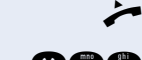

Décrocher.

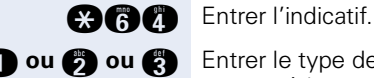

**f** ou **f** ou **f** Entrer le type de renvoi souhaité :

 $1=$  immédiat,  $2=$  appels sans réponse,  $3=$  sur occupation

**FULLE** Entrer le numéro SDA propre.

**ENT**  $\Box$  Entrer le numéro de destination (sans indicatif externe).

### **Pour désactiver le renvoi :**

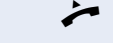

**Décrocher** 

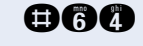

**DRA** Entrer l'indicatif.

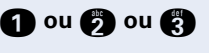

**f** ou **b** ou **c** Entrer le type de renvoi activé.  $1=$  immédiat,  $2=$  appels sans réponse,  $3=$  sur occupation

**EN**  $\Box$  Entrer le numéro SDA propre.

# <span id="page-17-1"></span>**Renvoi d'appel en cas de défaillance du téléphone**

Si la fonction est configurée (demandez au personnel technique compétent), vous pouvez définir une destination interne ou externe de renvoi qui devient active lorsque votre téléphone tombe en panne.

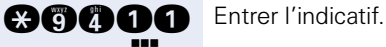

Dans les 5 secondes qui suivent, entrer le numéro de destination.

### **Désactiver le renvoi :**

**BOOOO** D Entrer l'indicatif.

# <span id="page-18-0"></span>**Utiliser le rappel automatique**

Si un raccordement appelé est occupé ou si personne ne répond, vous pouvez demander un rappel automatique. Vous pouvez ainsi vous éviter des tentatives d'appel répétées.

Vous êtes rappelé

- dès que l'abonné n'est plus occupé,
- dès que l'abonné qui n'a pas répondu a passé une nouvelle communication.

# <span id="page-18-1"></span>**Programmer un rappel**

**Condition :** un poste appelé est occupé ou personne ne répond.

Appuyer sur la touche. Le voyant s'allume.

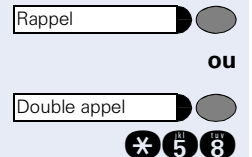

Appuyer sur la touche. Le voyant clignote. Entrer l'indicatif.

# <span id="page-18-2"></span>**Recevoir le rappel**

**Condition :** un rappel a été programmé. Votre téléphone sonne. Le voyant de la touche Rappel s'allume (si elle existe).

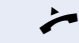

Décrocher. La sonnerie retentit.

# <span id="page-18-3"></span>**Effacer les rappels enregistrés (tous)**

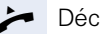

n Décrocher.

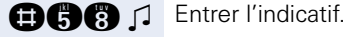

<span id="page-19-3"></span><span id="page-19-2"></span><span id="page-19-1"></span><span id="page-19-0"></span>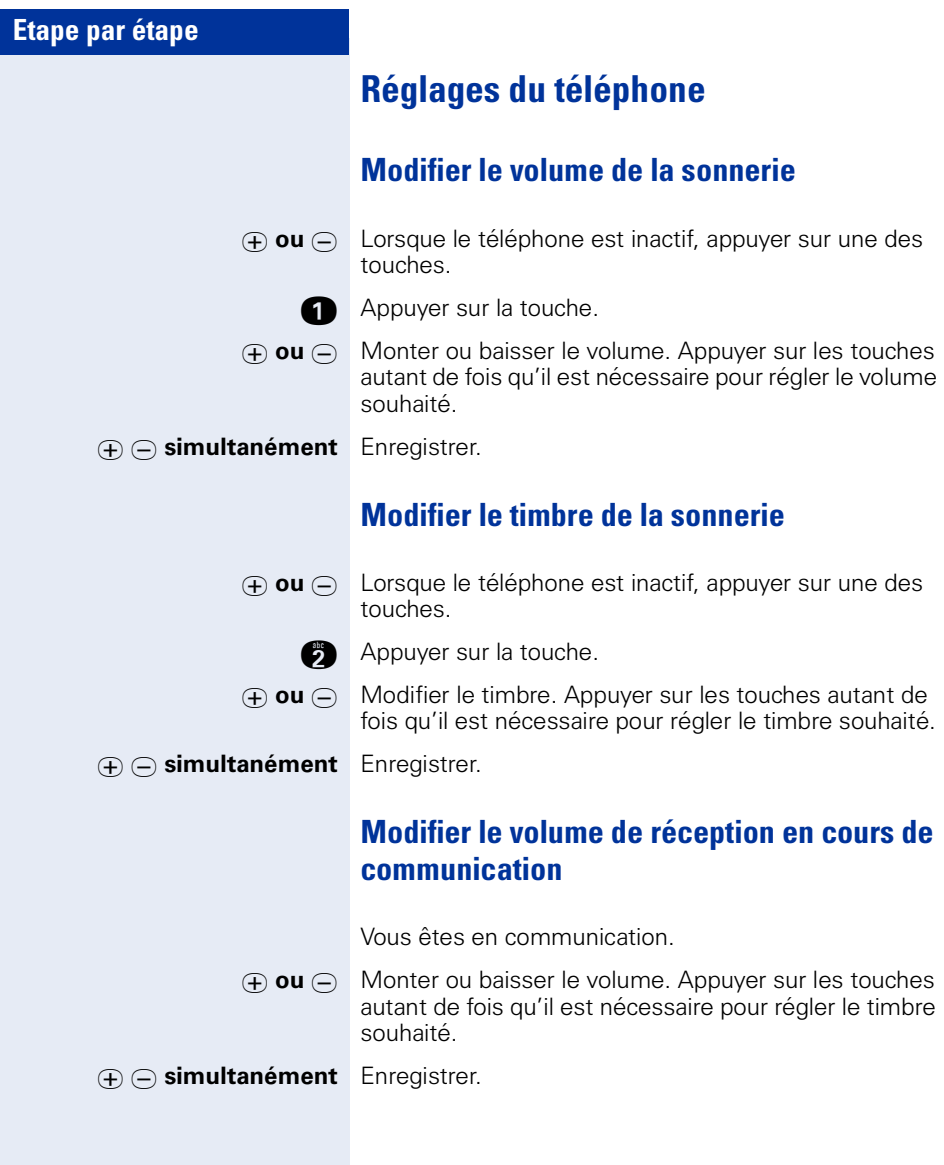

# <span id="page-20-0"></span>**Téléphoner – Fonctions de confort**

# <span id="page-20-1"></span>**Recevoir des appels**

# <span id="page-20-2"></span>**Intercepter de façon ciblée un appel pour un ou une collègue**

Vous entendez un autre téléphone sonner.

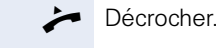

Ш

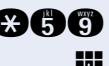

**ann** Entrer l'indicatif.

**ENT** Entrer le numéro du téléphone qui sonne.

Intercepter un appel dans un groupe  $\rightarrow$  [Page 56](#page-55-0).

# <span id="page-20-3"></span>**Rejeter des appels**

Vous pouvez rejeter les appels que vous ne souhaitez pas recevoir. Ils sont alors signalés sur un autre téléphone défini (demandez au personnel technique compétent).

Le téléphone sonne.

Appuyer sur la touche.

Si un appel ne peut pas être rejeté, votre téléphone continue à sonner.

# <span id="page-20-4"></span>**Etre appelé par haut-parleur**

Vous êtes appelé directement par un ou une collègue sur votre haut-parleur. Avant la diffusion, vous entendez un signal.

Vous pouvez répondre directement à l'aide du combiné.

Décrocher et répondre.

Appeler soi-même un ou une collègue par hautparleur  $\rightarrow$  [Page 25](#page-24-1).

Coupure

# <span id="page-21-0"></span>**Recevoir un appel du poste de portier / Commander l'ouverture de la porte**

Si un poste de portier est configuré, vous pouvez converser avec ce poste et commander l'ouverture de la porte à partir de votre téléphone.

Si vous êtes autorisé à valider l'**ouverture de la porte** (demandez au personnel technique compétent), un utilisateur peut ouvrir lui-même la porte en entrant un code à 5 chiffres (par exemple sur un émetteur MF ou sur le pavé de touches installé).

### **Pour converser avec un visiteur au poste de portier :**

**Condition :** votre téléphone sonne.

Décrocher dans les 30 secondes. Vous êtes immédiatement mis en communication avec le poste de portier.

**ou**

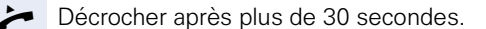

**ENT** Entrer le numéro du poste de portier.

### **Pour ouvrir la porte à partir de votre téléphone en cours de communication avec le poste de portier :**

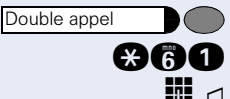

Appuyer sur la touche. Le voyant clignote. Entrer l'indicatif.

**EN**  $\cap$  Entrer le numéro du poste de portier.

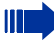

Si votre téléphone fait partie de HiPath 5000 (mise en réseau d'installations via réseau de PC), certaines particularités sont à prendre en compte  $\rightarrow$  [Page 65](#page-64-0) !

### **Pour ouvrir la porte avec un code (à la porte) :**

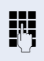

Après avoir sonné à la porte, entrer le code à 5 chiffres (sur le pavé de touches présent ou à l'aide d'un émetteur MF). Selon le type d'ouverture de porte, l'appel est signalé ou non.

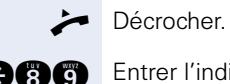

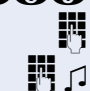

**and** Entrer l'indicatif.

Entrer le numéro du poste de portier.

**Pour valider l'ouverture de la porte :**

 $\Box$   $\Box$  Entrer les 5 chiffres du code. Code standard = « 00000 » (demandez au personnel technique compétent).

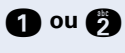

**f** ou **f** Entrer le type d'ouverture de porte. 1 = autorisée avec appel,  $2 = 1$  autorisée sans appel = la porte peut être ouverte sans sonnerie.

# **Pour invalider l'ouverture de la porte :**

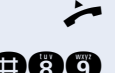

 $\blacktriangleright$  Décrocher.

**OGG** Entrer l'indicatif.

**FULLER ENTERN ENTERN ENTERN ENTERN ENTERN ENTERN ENTERN ENTERN ENC** ENTERN ENTERN ENTERN ENTERN ENTERN ENTERN EN

# <span id="page-23-0"></span>**Numérotation / Appeler**

# <span id="page-23-1"></span>**Numérotation abrégée**

### **Appeler à l'aide des numéros abrégés individuels et centralisés**

**Condition :** vous avez enregistré des numéros abrégés individuels  $\rightarrow$  Page 24, le gestionnaire du système a enregistré des numéros abrégés centralisés.

 $\blacktriangleright$  Décrocher.

Appuyer sur la touche.

**and** Entrer l'indicatif.

Entrer le numéro abrégé.

 $\kappa * 0$  » à  $\kappa * 9$  » = numéro abrégé individuel. « 000 » à « 999 » = numéro abrégé centralisé (demandez au personnel technique compétent).

### **éventuellement Surnumérotation**

Si besoin est, vous pouvez ajouter d'autres chiffres au numéro enregistré (par ex. SDA abonné). Si la fonction est configurée, un numéro est automatiquement surnuméroté si vous ne composez aucun autre chiffre dans les 4 à 5 secondes (par ex. "0" pour le standard).

# **Enregistrer des numéros abrégés individuels**

Vous pouvez enregistrer 10 numéros fréquemment utilisés et les composer grâce aux numéros abrégés individuels  $*0$  à  $*9 \rightarrow$  Page 24.

Décrocher.

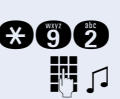

**and** Entrer l'indicatif.

**EN C** Entrer le numéro abrégé souhaité \*0 à \*9.

 $\mathbb{F}$   $\Box$  Entrer d'abord l'indicatif externe, puis le numéro d'appel externe (attendre environ 5 secondes).

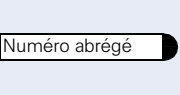

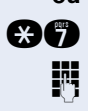

**ou**

<span id="page-24-0"></span>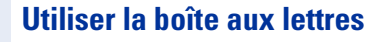

Si vous avez reçu des messages, vous entendez, après avoir décroché le combiné, une tonalité spéciale (vibration continue) ou une annonce.

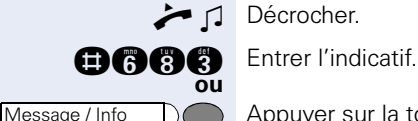

Appuyer sur la touche dont le voyant est allumé.

La communication est établie avec l'expéditeur du message ou le système de messagerie vocale.

# <span id="page-24-1"></span>**Appeler directement un ou une collègue par haut-parleur**

Vous pouvez effectuer une diffusion par haut-parleur par des haut- parleurs raccordés (demandez à la personne responsable de la maintenance) ou chez un abonné interne disposant d'un poste sans intervention de sa part.

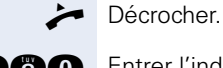

**and** Entrer l'indicatif.

 $\blacksquare$   $\blacksquare$  Entrer le numéro.

# <span id="page-24-2"></span>**Appeler discrètement un ou une collègue**

Selon la configuration (demandez au personnel technique compétent), vous pouvez entrer en tiers dans la communication d'un abonné interne disposant d'un poste numérique avec écran.

Vous écoutez sans signaler votre présence et vous pouvez parler avec l'abonné interne sans que l'autre abonné ne vous entende (appel discret).

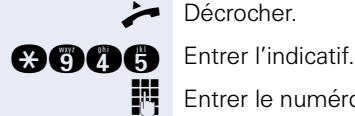

Entrer le numéro d'appel interne.

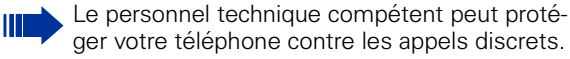

# <span id="page-25-0"></span>**Etablissement de communication automatique / Ligne directe**

Selon la configuration (demandez au personnel technique compétent), une communication est automatiquement établie après décrochage du combiné vers une destination interne ou externe définie.

### Décrocher.

Selon le paramétrage, la communication est établie **immédiatement** ou seulement **après** un **délai défini (= temporisation)**.

# <span id="page-25-1"></span>**Réserver une ligne**

Selon la configuration (demandez au personnel technique compétent), vous pouvez réserver à votre usage une ligne occupée.

Lorsque la ligne se libère, vous êtes rappelé.

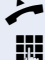

Décrocher.

Entrer l'indicatif externe. La ligne externe est occupée, vous entendez la tonalité d'occupation. Attendre environ 5 secondes que la tonalité d'occupation cesse. La ligne est réservée.

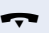

Raccrocher.

### **La ligne réservée se libère :**

Votre téléphone sonne.

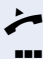

n Décrocher. Vous entendez la tonalité du réseau.

**Entrer un numéro externe.** 

# <span id="page-26-0"></span>**Attribuer un numéro SDA (sauf aux USA)**

Selon la configuration (demandez au personnel technique compétent), vous pouvez, avant de composer un numéro externe, attribuer précisément à votre raccordement téléphonique un numéro défini (numéro SDA). Ce numéro doit apparaître sur l'afficheur de l'appelé.

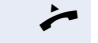

Décrocher.

**and** Entrer l'indicatif.

**Entrer le numéro SDA souhaité.** 

Composer le numéro externe.

# <span id="page-26-1"></span>**Utiliser la numérotation associée / l'aide à la numérotation**

Selon la configuration (demandez au personnel technique compétent), vous pouvez utiliser votre téléphone comme aide à la numérotation pour d'autres postes.

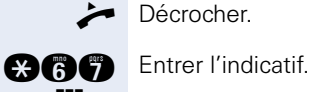

**EN**  $\Box$  Entrer le numéro interne de l'abonné pour lequel vous devez effectuer la numérotation.

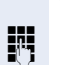

**ENT** Entrer le numéro d'appel souhaité (externe avec indicatif externe).

# <span id="page-27-0"></span>**En cours de communication**

# <span id="page-27-1"></span>**Utiliser le deuxième appel**

Lorsque vous êtes en communication téléphonique, vous continuez à pouvoir être joint par un appelant, un bip vous signale le deuxième appel.

Vous pouvez l'ignorer ou le prendre.

Si vous le prenez, vous pouvez d'abord mettre fin à la première communication, ou bien la mettre en garde pour la reprendre ultérieurement.

Vous pouvez aussi interdire le deuxième appel ou bip d'avertissement  $\rightarrow$  [Page 29.](#page-28-0)

# <span id="page-27-2"></span>**Recevoir un deuxième appel (avertissement)**

**Condition :** vous téléphonez et entendez un bip (environ toutes les six secondes).

### **Pour mettre fin à la première communication et prendre le deuxième appel**

Raccrocher. Votre téléphone sonne.

Prendre le deuxième appel. Décrocher.

### **Pour mettre la première communication en attente et prendre le deuxième appel**

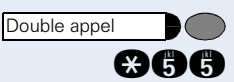

 $\overline{M}$ 

 $\overline{M}$ 

Double appel

Double appel

Appuyer sur la touche. Le voyant clignote. Entrer l'indicatif.

Vous êtes mis en communication avec le deuxième appelant. Le premier interlocuteur est en attente.

### **Pour mettre fin à la deuxième communication et poursuivre la première :**

Appuyer sur la touche et attendre deux secondes.

**ou** (selon la configuration)

Appuyer 2x sur la touche.

rhmd **ou** qhmd

# <span id="page-28-0"></span>**Interdire / autoriser le deuxième appel (avertissement automatique)**

Selon la configuration (demandez au personnel technique compétent), vous pouvez interdire / autoriser qu'un deuxième appel  $\rightarrow$  [Page 28](#page-27-1) vous soit signalé en cours de communication par un avertissement automatique.

Décrocher.

 $\Box$ 

Entrer l'indicatif de « désactivation (interdiction) » ou d'« activation (autorisation) ».

# <span id="page-28-1"></span>**Activer / désactiver le bip (d'avertissement)**

Vous pouvez désactiver le bip d'avertissement pour un deuxième appel (environ toutes les six secondes). Il n'est plus signalé acoustiquement que par une tonalité spéciale unique.

Décrocher.

**and ou and A** *f* Entrer l'indicatif pour « avec » ou « sans » bip.

# <span id="page-28-2"></span>**Parquer une communication**

Vous pouvez parquer jusqu'à 10 communications internes et / ou externes. Les communications parquées s'affichent et peuvent être prises sur un autre téléphone. Cela vous permet par exemple de poursuivre une communication sur un autre poste.

**Condition :** vous menez une conversation.

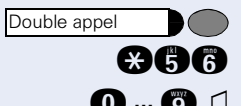

Appuyer sur la touche. Le voyant clignote. Entrer l'indicatif.

**0** ... **0**  $\Box$  Entrer une position de parcage 0 - 9 et la noter. Si le numéro de position de parcage entré est déjà pris, vous entendez la tonalité d'acquittement négatif. Entrer un autre numéro.

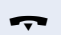

Raccrocher.

<span id="page-29-1"></span><span id="page-29-0"></span>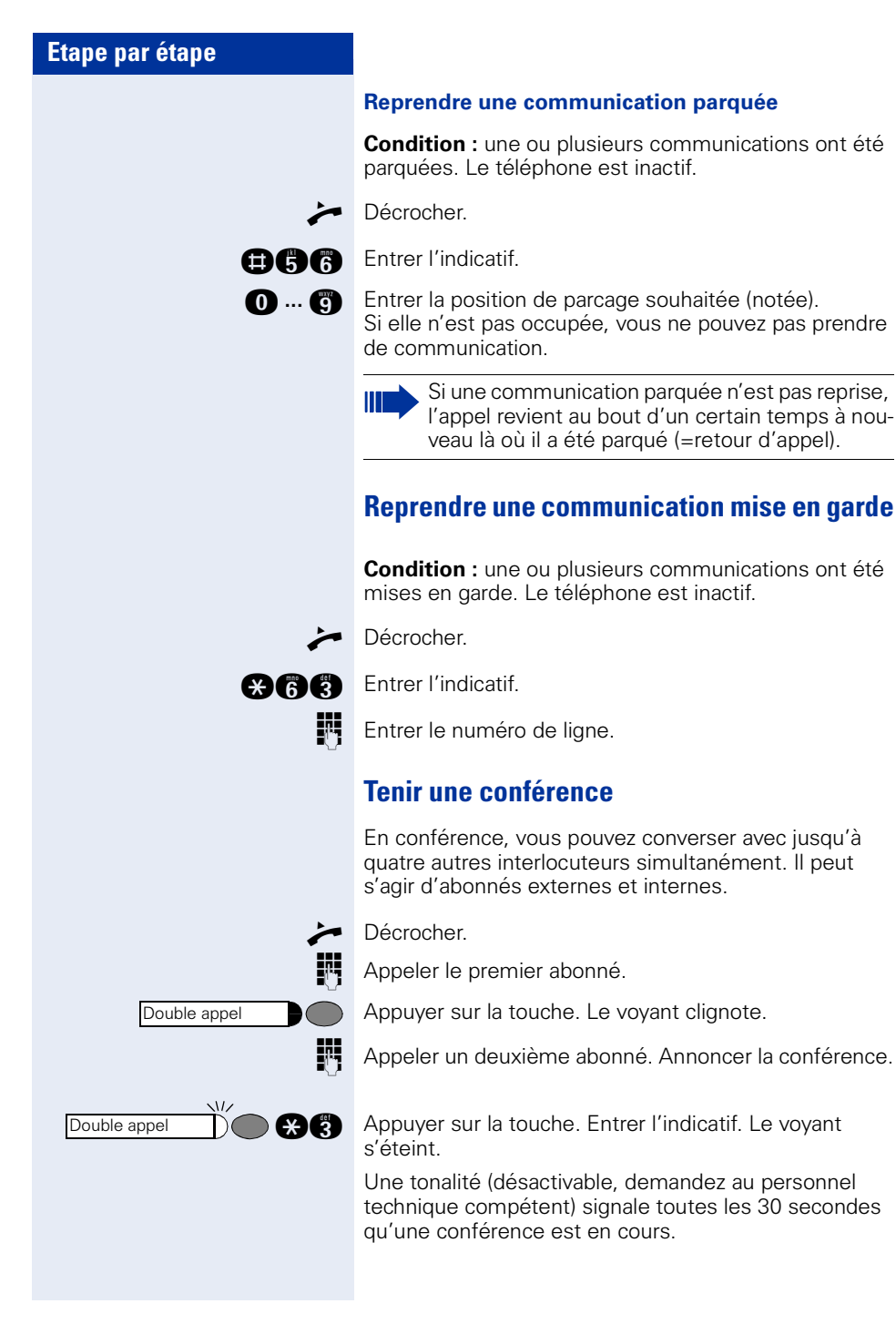

Double appel

Double appel

# $\sqrt{2}$ Double appel  $\overline{M}$ Double appel

Double appel

### **Si le deuxième abonné ne répond pas :**

Appuyer sur la touche et attendre deux secondes. **ou** (selon la configuration).

Appuyer 2x sur la touche.

# **Etendre la conférence à cinq abonnés (convocateur)**

Appuyer sur la touche. Le voyant clignote.

Appeler le nouvel abonné. Annoncer la conférence.

**gg Appuyer sur la touche. Entrer l'indicatif. Le voyant** s'éteint. etc.

# **Quitter la conférence**

 $\leftarrow$  Raccrocher.

# **Mettre fin à la conférence (convocateur)**

**COC** Appuyer sur la touche. Le voyant clignote. Entrer l'indicatif.

# **Retirer un abonné ISDN-Central-Office de la conférence (USA uniquement)**

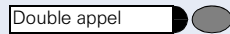

Appuyer sur la touche. Le voyant clignote.

**anno Entrer l'indicatif.** 

# **Etape par étape**  $\boldsymbol{\Theta}$ g Double appel

<span id="page-31-0"></span>**Surnumérotation multifréquences**

Pour commander des appareils, par exemple répondeur ou système de renseignements automatique, vous pouvez en cours de communication émettre des signaux MF (**m**ulti**f**réquences).

Vous avez établi une communication.

Appuyer sur la touche. Le voyant clignote. Entrer l'indicatif.

Vous pouvez maintenant émettre des signaux MF à l'aide des touches « 0 » à « 9 », « \* » et « # ».

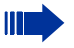

La fin de la communication met aussi fin à la signalisation MF.

Votre système peut aussi être configuré de telle sorte qu'après l'établissement de la communication, vous puissiez immédiatement commencer en surnumérotation MF.

# <span id="page-32-0"></span>**Enregistrement des communications**

Si la fonction correspondante est installée (demandez au personnel technique compétent), vous pouvez enregistrer une communication en cours.

**Condition :** vous menez une conversation.

Appuyer sur la touche. Le voyant s'allume.

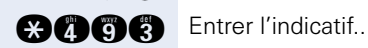

Double appel

Votre interlocuteur et vous entendez une annonce indiquant le début de l'enregistrement et, pendant la durée de l'enregistrement, un bip retentit toutes les 15 secondes environ.

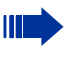

Pendant l'enregistrement, l'ajout de nouveaux interlocuteurs est impossible.

### **Mettre fin à l'enregistrement**

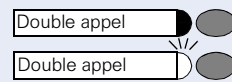

Appuyer sur la touche. Le voyant clignote.

Appuyer sur la touche. Le voyant s'éteint.

### **Ecouter l'enregistrement**

La diffusion d'un enregistrement dépend du système de mémoire vocale utilisé (voir mode d'emploi correspondant ou  $\rightarrow$  [Page 25](#page-24-0)).

# <span id="page-33-0"></span>**...après appel par interphone (diffusion) d'un groupe**

Selon la configuration (demandez au personnel technique compétent), vous pouvez annoncer une communication en cours à un groupe d'abonnés  $\rightarrow$  [Page 55](#page-54-1) par appel interphone (diffusion  $\rightarrow$  [Page 25\)](#page-24-1).

Si un abonné du groupe répond, vous pouvez lui transférer la communication en attente.

**Condition :** vous menez une conversation.

Appuyer sur la touche. Le voyant clignote. Entrer l'indicatif.

Entrer le numéro du groupe.

Annoncer la communication par diffusion. Si un abonné du groupe répond, vous vous retrouvez en communication avec lui.

 $\blacksquare$  Raccrocher.

Ш

catif.

Si, dans les 45 secondes qui suivent, aucune communication ne peut être établie entre les deux autres abonnés, l'appel de votre ex-interlocuteur vous revient (=retour d'appel).

# <span id="page-33-1"></span>**Envoyer un flashing au réseau**

Pour pouvoir activer des services / fonctionnalités type RNIS via les lignes analogiques de l'opérateur ou d'autres plates-formes de communication (par exemple le « double appel »), vous devez, avant de composer l'indicatif de service ou le numéro d'abonné, envoyer un flashing sur ces lignes.

**Condition :** vous avez établi une communication externe via une ligne analogique.

Appuyer sur la touche. Le voyant clignote. Entrer l'indi-

ago Double appel

Entrer l'indicatif de service et / ou le numéro.

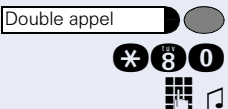

# <span id="page-34-0"></span>**Si vous n'arrivez pas à joindre le destinataire**

# <span id="page-34-1"></span>**Avertissement – signaler sa présence**

Vous voulez joindre de façon urgente un abonné occupé.

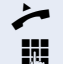

Entrer le numéro d'appel interne.

Attendre (environ 5 secondes) que la tonalité d'occupation se transforme en tonalité libre.

L'appelé peut alors réagir  $\rightarrow$  [Page 28](#page-27-1).

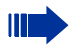

n Décrocher.

L'appelé peut interdire cet avertissement automatique  $\rightarrow$  [Page 29](#page-28-0).

Si la fonction est configurée (demandez au personnel technique compétent), vous entendez immédiatement la tonalité libre.

# <span id="page-34-2"></span>**Entrée en tiers – intervenir dans une communication**

Possible uniquement si la fonction est configurée (demandez au personnel technique compétent).

**Condition :** vous avez composé un numéro interne et entendez la tonalité d'occupation. Vous voulez joindre la personne appelée de façon urgente.

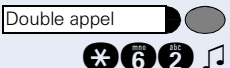

Appuyer sur la touche. Le voyant clignote. Entrer l'indicatif.

L'appelé et ses interlocuteurs entendent toutes les deux secondes une tonalité d'avertissement. Si l'appelé a un poste numérique avec afficheur, le message : « ENT./TIERS: (numéro d'appel ou nom) » apparaît.

Vous pouvez parler immédiatement.

# <span id="page-35-0"></span>**Utiliser le renvoi de nuit**

Tous les appels externes sont renvoyés immédiatement à un téléphone interne précis (destination de nuit) en fonctionnement de nuit, par exemple pendant la pause de midi ou après les heures de bureau. Le poste de nuit peut être défini par le personnel technique compétent (= Renvoi de nuit standard) ou par vous-même (= Renvoi de nuit temporaire).

Si votre téléphone fait partie de HiPath 5000 (mise en réseau d'installations via réseau de PC), certaines particularités sont à prendre en compte  $\rightarrow$  [Page 62](#page-61-0) !

### **Activation :**

Ш

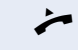

**Décrocher** 

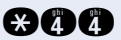

**gang** Entrer l'indicatif.

**FULLE**  $\Box$  Entrer le numéro de destination en l'espace de 5 secondes (= Renvoi de nuit temporaire).

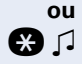

**q** q Entrer l'indicatif ou pas d'entrée (= Renvoi de nuit standard).

# **Désactivation :**

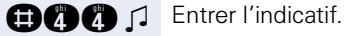
# **Programmer des numéros et des rendez-vous**

# **Fonction calendrier**

## <span id="page-36-3"></span><span id="page-36-0"></span>**Programmer des rendez-vous**

Vous pouvez vous faire appeler par votre téléphone pour vous souvenir d'un rendez-vous  $\rightarrow$  [Page 37](#page-36-1). Pour cela, vous devez enregistrer l'heure d'appel souhaitée. C'est possible pour les 24 heures qui suivent.

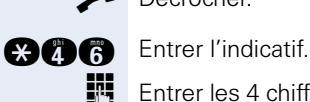

n Décrocher.

**FRE** Entrer les 4 chiffres de l'heure, par exemple 0905 pour

9h05 (= 9.05 a.m.) ou 1430 pour 14h30 (= 2.30 p.m.).

**fou** *f* Si la langue sélectionnée est l« américain » (...), entrer l'indicatif 2 pour « am » ou 7 pour « pm » (demandez au personnel technique compétent).

### $\sqrt{ }$

### **Pour effacer le rendez-vous enregistré**

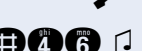

Décrocher.

**DOG** D Entrer l'indicatif.

## <span id="page-36-2"></span><span id="page-36-1"></span>**Se faire rappeler une date**

**Condition :** vous avez enregistré une date  $\rightarrow$  [Page 37.](#page-36-0) Le moment programmé est arrivé.

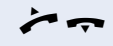

 $\bullet$   $\bullet$  Votre téléphone sonne Décrocher et raccrocher.

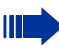

Si vous ne prenez pas l'appel de rendez-vous, il est répété cinq fois avant d'être effacé.

# **Contrôler / affecter les coûts de communication**

# <span id="page-37-1"></span><span id="page-37-0"></span>**Téléphoner avec une affectation des coûts**

Vous pouvez affecter les communications externes à certains projets.

**Condition :** le personnel technique compétent a défini pour vous des codes affaire.

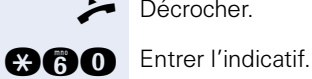

Décrocher.

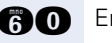

**Fig.** Entrer le code projet.

**éventuellement**

**n**  $\Box$  Entrer (nécessaire selon la configuration ; demandez au personnel technique compétent).

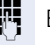

**Entrer un numéro externe.** 

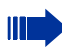

Vous pouvez aussi entrer le code affaire en cours de communication externe.

# <span id="page-38-4"></span>**Sphère privée / sécurité**

## <span id="page-38-2"></span><span id="page-38-0"></span>**Activer / désactiver Ne pas déranger**

Vous pouvez activer cette fonction pour ne pas être dérangé. Les appelants internes entendent la tonalité d'occupation, les appelants externes aboutissent sur un autre téléphone à définir (gestion du système).

n Décrocher.

Ш

**and ou and A** *p* Entrer l'indicatif d'activation ou de désactivation.

Une tonalité spéciale vous rappelle, lorsque vous décrochez le combiné, que Ne pas déranger est activé.

Les appelants internes autorisés forcent automatiquement la fonction Ne pas déranger au bout de cinq secondes.

## <span id="page-38-3"></span><span id="page-38-1"></span>**Masquer l'affichage du numéro chez l'appelé**

Vous pouvez empêcher que votre numéro ou votre nom n'apparaisse sur l'afficheur de l'appelé externe. Cette fonction est active jusqu'à ce que vous l'annuliez à nouveau.

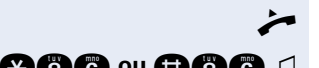

Décrocher.

**@@@** ou **@@@** 1 Entrer l'indicatif pour « masquer » ou « transférer » le numéro.

> Le personnel technique compétent peut activer / désactiver le masquage du numéro pour tous les téléphones.

## <span id="page-39-1"></span><span id="page-39-0"></span>**Surveillance d'une pièce (babyphone)**

Vous pouvez utiliser un téléphone pour surveiller une pièce. Cette fonction doit être activée sur le téléphone de surveillance.

Lorsque vous l'appelez, vous entendez immédiatement ce qui se passe dans la pièce.

**Pour activer le téléphone de surveillance :**

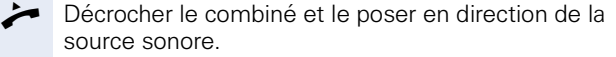

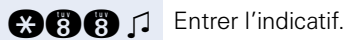

**Pour désactiver le téléphone de surveillance :**

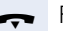

Raccrocher.

#### **Pour surveiller la pièce :**

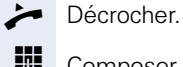

Composer le numéro interne du téléphone qui se trouve dans la pièce à surveiller.

# <span id="page-40-5"></span><span id="page-40-2"></span>**Identifier un appelant anonyme – « Identification des appels malveillants » (sauf aux USA)**

Vous pouvez faire identifier les appelants externes malveillants. Le numéro de l'appelant est déterminé en cours de communication ou dans les 30 secondes qui suivent. Pendant ce temps, vous ne devez pas raccrocher.

ma Double appel

Vous êtes en communication externe.

Appuyer sur la touche. Le voyant clignote. Entrer l'indicatif.

<span id="page-40-4"></span>Si l'identification réussit, les données obtenues sont enregistrées par l'opérateur du réseau. Adressez-vous au gestionnaire du système !

## <span id="page-40-1"></span><span id="page-40-0"></span>**Verrouiller le téléphone contre une utilisation non autorisée**

Vous pouvez empêcher que des personnes non autorisées utilisent votre téléphone en votre absence.

**Condition :** vous avez enregistré un code de verrouillage personnel  $\rightarrow$  [Page 43](#page-42-0).

### <span id="page-40-3"></span>**Pour verrouiller / déverrouiller le téléphone :**

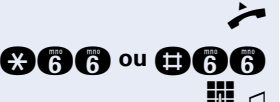

n Décrocher.

Ш

Ш

**OGG** ou **OGG** Entrer l'indicatif pour « verrouiller » ou « déverrouiller ».

**FULLER**  $\Box$  Entrer le code (de verrouillage)  $\rightarrow$  [Page 43.](#page-42-0)

Si le poste est verrouillé, une tonalité spéciale retentit lorsque l'utilisateur décroche le combiné. Les communications internes peuvent être passées sans changement.

Votre téléphone peut aussi être déverrouillé / verrouillé à partir d'un poste autorisé  $\rightarrow$  [Page 49](#page-48-0).

## <span id="page-41-0"></span>**Verrouiller un autre téléphone contre une utilisation non autorisée**

Selon la configuration (demandez au personnel technique compétent), vous pouvez verrouiller et déverrouiller d'autres téléphones contre une utilisation non autorisée.

Lorsqu'un utilisateur a verrouillé son téléphone et oublié son code personnel, vous pouvez grâce à cette fonction le déverrouiller.

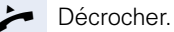

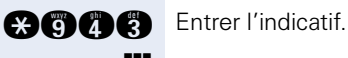

Composer le numéro interne du téléphone qui doit être verrouillé / déverrouillé.

**Q** Entrer l'indicatif pour verrouiller.

**R** Entrer l'indicatif pour déverrouiller.

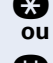

## <span id="page-42-3"></span><span id="page-42-2"></span><span id="page-42-1"></span><span id="page-42-0"></span>**Enregistrer un code de verrouillage personnel**

Pour utiliser les fonctions suivantes

- protéger le téléphone contre une utilisation non autorisée  $\rightarrow$  [Page 41](#page-40-0)
- utiliser un autre téléphone comme si c'était le votre  $\rightarrow$  [Page 45](#page-44-0)

vous devez entrer un code personnel que vous pouvez enregistrer vous-même.

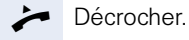

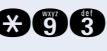

**and Entrer l'indicatif.** 

**Entrer les 5 chiffres du code actuel.** Si vous n'avez encore entré aucun code, utiliser « 00000 » pour la première fois.

**Entrer le nouveau code.** 

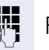

Ш

Répéter le nouveau code.

Si vous avez oublié votre code, le personnel technique compétent peut vous aider. Il peut ramener votre code à la valeur « 00000 ». Votre téléphone peut aussi être déverrouillé / verrouillé à partir d'un poste autorisé  $\rightarrow$  [Page 49](#page-48-0).

# **Autres fonctions / Services**

### <span id="page-43-1"></span><span id="page-43-0"></span>**Envoyer un texte message**

Vous pouvez envoyer de courts messages à des abonnés ou des groupes disposant de téléphones numériques.

Les textes d'information sont mémorisés sous forme de demande de rappel sur les postes système sans afficheur (par exemple optiPoint 500 entry) ainsi que sur les postes ISDN, à impulsions ou à numérotation par fréquences vocales.

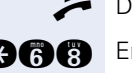

Décrocher.

**and** Entrer l'indicatif.

**ENT** Entrer le numéro interne du destinataire ou du groupe.

**O** ... **C**  $\Box$  Sélectionner un texte prédéfini (peut être modifié par le personnel technique compétent). Entrer l'indicatif.

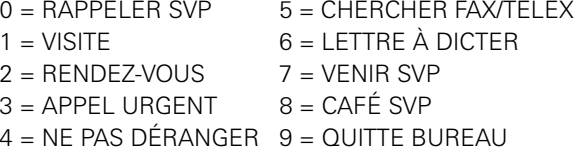

### **Effacer un message envoyé**

Décrocher.

**BBBO Flatter l'indicatif.** 

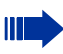

Les textes envoyés à des groupes ne peuvent être effacés que par l'auteur de ceux-ci.

Message / Info

### <span id="page-44-2"></span>**Recevoir des messages**

Si vous avez reçu des messages, la touche « Message/ Info » clignote. En décrochant le combiné, vous entendrez un signal sonore particulier ou une annonce.

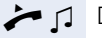

**ou**

 $\bigcap$ 

 $\blacktriangleright$   $\sqcap$  Décrocher.

**BRA** Entrer l'indicatif.

Appuyer sur la touche dont le voyant est allumé.

La communication est établie avec l'expéditeur du message ou le système de messagerie vocale.

# <span id="page-44-1"></span><span id="page-44-0"></span>**Utiliser un autre téléphone comme le sien**

Votre téléphone peut être provisoirement utilisé par d'autres, comme si c'était le leur, pour une communication sortante.

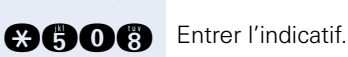

Décrocher.

**ENT** Entrer le numéro de l'autre utilisateur.

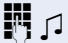

**FULLE**  $\Box$  Entrer le code (de verrouillage) de l'autre utilisateur.

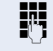

Composer le numéro externe.

A la fin de la communication, cet état est à nouveau annulé.

<span id="page-45-0"></span>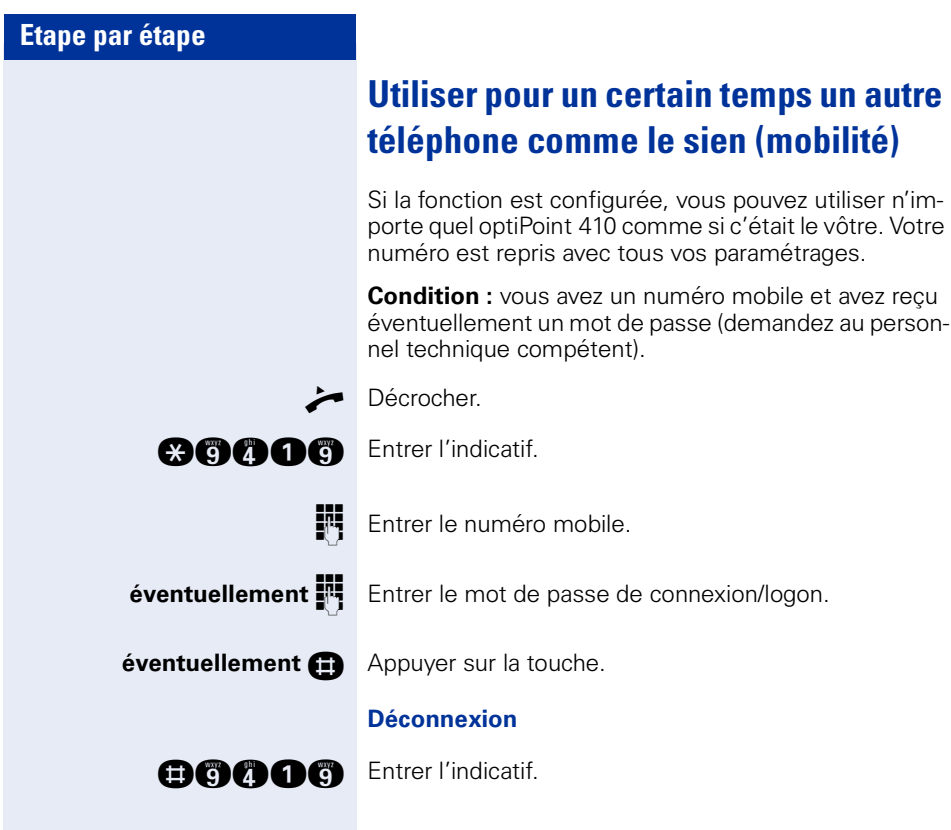

## <span id="page-46-3"></span><span id="page-46-2"></span><span id="page-46-1"></span><span id="page-46-0"></span>**Annuler des services / fonctions (suppression générale pour un téléphone)**

Une procédure d'annulation générale des fonctions activées est disponible. Les fonctions suivantes sont supprimées, si elles étaient activées :

- Renvoi de poste
- Texte d'absence
- Pilotage
- Groupement
- Masquage du n° SDA
- Avertissement sans bip
- Ne pas déranger
- Sonnerie désactivée
- Messages reçus :
- Demandes de rappel

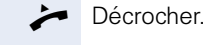

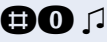

**BO P** Entrer l'indicatif.

## <span id="page-47-1"></span><span id="page-47-0"></span>**Activer les fonctions pour un autre téléphone**

Selon la configuration (demandez au personnel technique compétent), vous pouvez activer ou désactiver les fonctions suivantes pour d'autres téléphones (service associé) :

- Ne pas déranger, indicatif  $*97/#97 \rightarrow$  [Page 39](#page-38-0)<br>• Benyoi indicatif  $*11 \times 12 \times 13/#1 \rightarrow$  Page 16
- Renvoi, indicatif  $*11$ ,  $*12$ ,  $*13/#1$   $\rightarrow$  [Page 16](#page-15-0)
- Verrouiller / déverrouiller le téléphone, indicatif  $*66/\#66 \rightarrow$  [Page 41](#page-40-0)
- Pilotage, indicatif  $*81/\overline{H}81 \rightarrow$  [Page 56](#page-55-0)
- Appel collectif, indicatif  $*85/\#85 \rightarrow$  [Page 55](#page-54-0)
- Annuler des services / fonctions, indicatif #0  $\rightarrow$  [Page 47](#page-46-0)
- Actionner le relais, indicatif  $*90/\#90 \rightarrow$  [Page 53](#page-52-0)
- Renvoi de nuit, indicatif  $*44/#44 \rightarrow$  [Page 36](#page-35-0)<br>• Rendez-vous
- Rendez-vous, indicatif  $*65 \rightarrow$  [Page 37](#page-36-0)

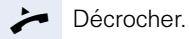

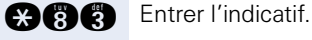

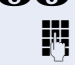

Composer le numéro interne du téléphone pour lequel la fonction doit être activée.

- 
- **Fig.**  $\int$  Entrer l'indicatif par exemple \*97 pour Ne pas déranger – et éventuellement la procédure.

## <span id="page-48-1"></span><span id="page-48-0"></span>**Utiliser les fonctions système en externe DISA (Direct Inward System Access)**

Selon la configuration (demandez au personnel technique compétent), vous pouvez de l'extérieur établir une communication externe sortante via votre système – comme un abonné interne. En outre, vous pouvez activer ou désactiver les fonctions suivantes de votre système :

- Annuler des services / fonctions. indicatif #0  $\rightarrow$  [Page 47](#page-46-0)
- Renvoi de poste, indicatif  $*1/\#1 \rightarrow$  [Page 16](#page-15-0)
- Verrouiller / déverrouiller le téléphone, indicatif  $*66/\#66 \rightarrow$  [Page 41](#page-40-0)
- Enregistrer un code de verrouillage personnel, indicatif  $*93 \rightarrow$  [Page 43](#page-42-0)
- Envoyer un texte message. indicatif  $*68/\#68 \rightarrow$  [Page 44](#page-43-0)
- Pilotage, indicatif  $*81/\#81 \rightarrow$  [Page 56](#page-55-0)
- Appel collectif, indicatif  $*85/\#85 \rightarrow$  [Page 55](#page-54-0)
- Masquer l'affichage du numéro chez l'appelé, indicatif  $*86/\#86 \rightarrow$  [Page 39](#page-38-1)
- Ouvrir la porte, indicatif  $*61 \rightarrow$  [Page 22](#page-21-0)
- Valider l'ouverture de la porte, indicatif  $*89/#89 \rightarrow$  Page 23
- Commander les relais, indicatif  $*90/\#90 \rightarrow$  [Page 53](#page-52-0)
- Ne pas déranger, indicatif  $*97/\#97 \rightarrow$  [Page 39](#page-38-0)
- Appeler à l'aide de la numérotation abrégée, indicatif  $*7$   $\rightarrow$  Page 24
- Service associé, indicatif  $*83 \rightarrow$  [Page 48](#page-47-0)

**Condition :** vous avez un téléphone à numérotation multifréquences ou vous pouvez commuter votre téléphone sur multifréquences. Le téléphone n'est pas raccordé au système.

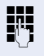

**Etablir une communication avec le système. Entrer le** numéro d'appel (demandez au personnel technique compétent).

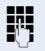

**Attendre la tonalité continue, (commuter éventuelle**ment le téléphone sur multifréquences), puis entrer le numéro interne qui vous est attribué et le code de verrouillage personnel correspondant.

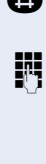

**Entrer l'indicatif (nécessaire uniquement lorsqu'il est** programmé dans le système).

**Attendre la tonalité d'invitation à numéroter et entrer** l'indicatif – par exemple \*97 pour Ne pas déranger. Effectuer éventuellement d'autres entrées, voir également Mode d'emploi des téléphones DC / MF).

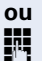

Composer le numéro externe.

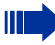

Il n'est possible d'effectuer à chaque fois qu'une seule fonction ou une seule communication sortante.

Après l'activation réussie d'une fonction, la communication est immédiatement coupée. En cas de communication Externe - Externe, la communication est coupée dès qu'un des interlocuteurs y met fin.

# <span id="page-50-0"></span>**Commander des ordinateurs raccordés ou leurs programmes / Service de données téléphonique**

Selon la configuration (demandez au personnel technique compétent), vous pouvez commander grâce à votre téléphone des ordinateurs raccordés ou leurs programmes, par exemple des services hôteliers ou des systèmes de renseignements.

**Condition :** vous avez établi une communication.

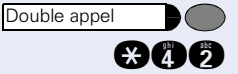

Appuyer sur la touche. Le voyant clignote. Entrer l'indicatif.

Pour l'entrée des données, vous êtes maintenant guidé par l'ordinateur raccordé ; vous devez cependant, selon la configuration (demandez au personnel technique compétent), effectuer vos entrées d'une des 2 façons suivantes :

• Entrées en bloc

**O** ... **c** Entrer les données.

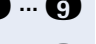

**R** Valider l'entrée

**ou** • Entrées en mode en ligne : L'ordinateur raccordé traite directement vos entrées.

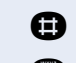

**Reserve Entrer l'indicatif.** 

**O** ... **c** Entrer les données.

## <span id="page-51-1"></span><span id="page-51-0"></span>**Communiquer avec les applications PC via l'interface CSTA**

Selon la configuration (demandez au personnel technique compétent), vous pouvez communiquer avec des applications PC en utilisant votre téléphone (CSTA = **C**omputer **S**upported **T**elecommunications **A**pplications). Vous envoyez des informations à l'application et obtenez des informations de l'application, par ex. par l'écran de votre téléphone.

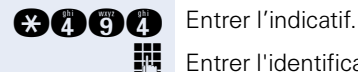

Entrer l'identification à 3 chiffres de l'application à commander.

 $\mathfrak{g} \oplus \mathfrak{g}$  ...  $\mathfrak{g}$  Pour communiquer avec l'application, utilisez les touches correspondantes.

#### **Mettre fin à la communication avec l'application**

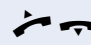

 $\blacktriangleright$  Décrocher et raccrochern.

## <span id="page-52-0"></span>**Actionner les relais (impossible sur HiPath 2000)**

Selon la configuration (demandez au personnel technique compétent), vous pouvez grâce aux relais (4 maximum) activer et désactiver différents équipements (par exemple ouverture porte).

Selon la programmation, vous pouvez activer et désactiver les relais ou les activer et les faire se désactiver automatiquement (après délai).

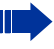

<span id="page-52-3"></span>Si votre téléphone fait partie de HiPath 5000 (mise en réseau d'installations via réseau de PC), certaines particularités sont à prendre en compte  $\rightarrow$  [Page 64](#page-63-0) !

Décrocher.

**and ou and Entrer l'indicatif d'activation ou de désactivation.** 

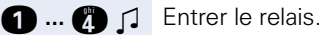

## <span id="page-52-1"></span>**Recherche de personne (sauf aux USA)**

Si un équipement de recherche de personne est raccordé à votre système (demandez au personnel technique compétent), vous pouvez rechercher des personnes grâce à votre récepteur de poche.

Le récepteur signale à la personne recherchée un souhait de communication. La personne recherchée peut accéder au téléphone le plus proche et prendre contact.

Selon le type d'équipement de recherche de personne raccordé (équipement simple ou confort), les procédures sont différentes.

## <span id="page-52-2"></span>**Equipement de recherche de personne simple**

### **Pour rechercher des personnes :**

Pour pouvoir être recherché, vous devez avoir activé un pilotage  $\rightarrow$  [Page 56,](#page-55-0) un renvoi  $\rightarrow$  [Page 16](#page-15-0) ou un renvoi temporisé (technicien de maintenance) vers le numéro d'abonné interne de votre équipement de recherche de personne.

Un souhait de communication est alors automatiquement signalé.

<span id="page-53-0"></span>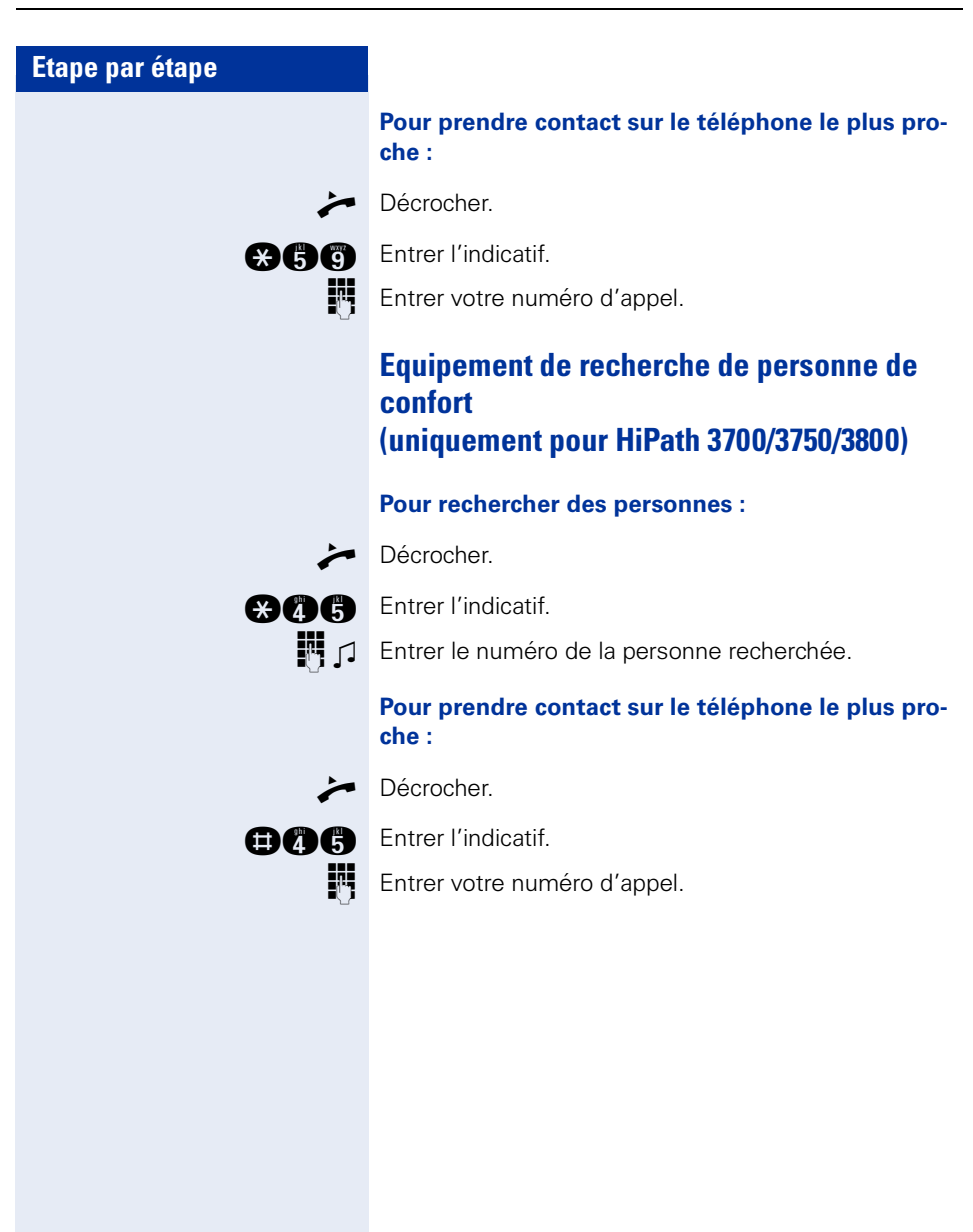

# **Utiliser fonctions de groupe**

## <span id="page-54-1"></span><span id="page-54-0"></span>**Activer / désactiver un appel collectif**

Selon la configuration (demandez au personnel technique compétent), vous faites partie d'un ou de plusieurs groupes d'abonnés qui peuvent être joints par un numéro de groupement ou d'appel collectif.

Les appels entrants sont signalés successivement (= groupement) ou simultanément (= appel collectif) sur tous les téléphones du groupe jusqu'à ce qu'un membre du groupe prenne l'appel.

<span id="page-54-2"></span>Vous pouvez aussi faire partie d'un groupe (éventuellement de filtrage) auquel sont affectées plusieurs lignes.  $\rightarrow$  [Page 58.](#page-57-0)

Chaque abonné du groupe peut aussi rester joignable sous son propre numéro.

Vous pouvez désactiver et activer la sonnerie pour le groupement, l'appel collectif ou pour les différentes lignes d'un groupe (éventuellement de filtrage).

Si votre téléphone fait partie de HiPath 5000 (mise en réseau d'installations via réseau de PC), certaines particularités sont à prendre en compte  $\rightarrow$  [Page 60](#page-59-0) !

**Vous faites partie d'un groupement ou d'un appel collectif :**

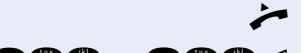

n Décrocher.

**OOC ou COO** D Entrer l'indicatif de « désactivation » ou d'« activation ».

#### **Vous faites partie de plusieurs groupes ou d'un groupe avec lignes (filtrage également) :**

Décrocher.

**ou**

**ou**

**OBC ou COB** Entrer l'indicatif de désactivation ou d'activation.

 $\bigcap$   $\bigcap$  Entrer l'indicatif pour « désactiver tous les groupes ».

**q p** Entrer l'indicatif pour « activer tous les groupes ».

 $\blacksquare$   $\blacksquare$  Entrer le numéro de groupe / de ligne pour « retrait / intégration » au groupe.

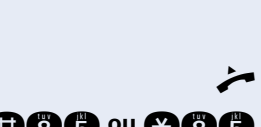

Si vous avez activé la sonnerie pour une autre le groupe / la ligne ou si vous avez désactivé la sonnerie pour tous les groupes / toutes les lignes dont vous faites partie, une tonalité spéciale retentit lorsque vous décrochez le combiné.

## <span id="page-55-1"></span>**Intercepter un appel pour un ou une collègue dans un groupe**

Vous pouvez intercepter les appels destinés aux téléphones d'un groupe (groupe d'interception ; demandez au personnel technique compétent) sur un autre téléphone ; même en cours de communication.

**Condition :** votre téléphone sonne brièvement.

Décrocher.

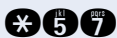

**AAA** Entrer l'indicatif.

## <span id="page-55-2"></span><span id="page-55-0"></span>**Pilotage sonnerie**

Vous pouvez signaler les appels destinés à votre téléphone sur jusqu'à 5 autres téléphones. Le premier qui prend l'appel obtient la communication.

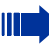

Si votre téléphone fait partie de HiPath 5000 (mise en réseau d'installations via réseau de PC), certaines particularités sont à prendre en compte  $\rightarrow$  [Page 63](#page-62-0) !

#### **Pour enregistrer les postes du pilotage :**

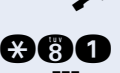

Décrocher.

**and** Entrer l'indicatif.

**Et du Entrer le numéro d'appel interne.** 

#### **Pour annuler à partir de tous les téléphones pilotés :**

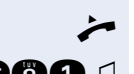

Décrocher.

**nn** 1 Entrer l'indicatif.

<span id="page-56-2"></span><span id="page-56-1"></span><span id="page-56-0"></span>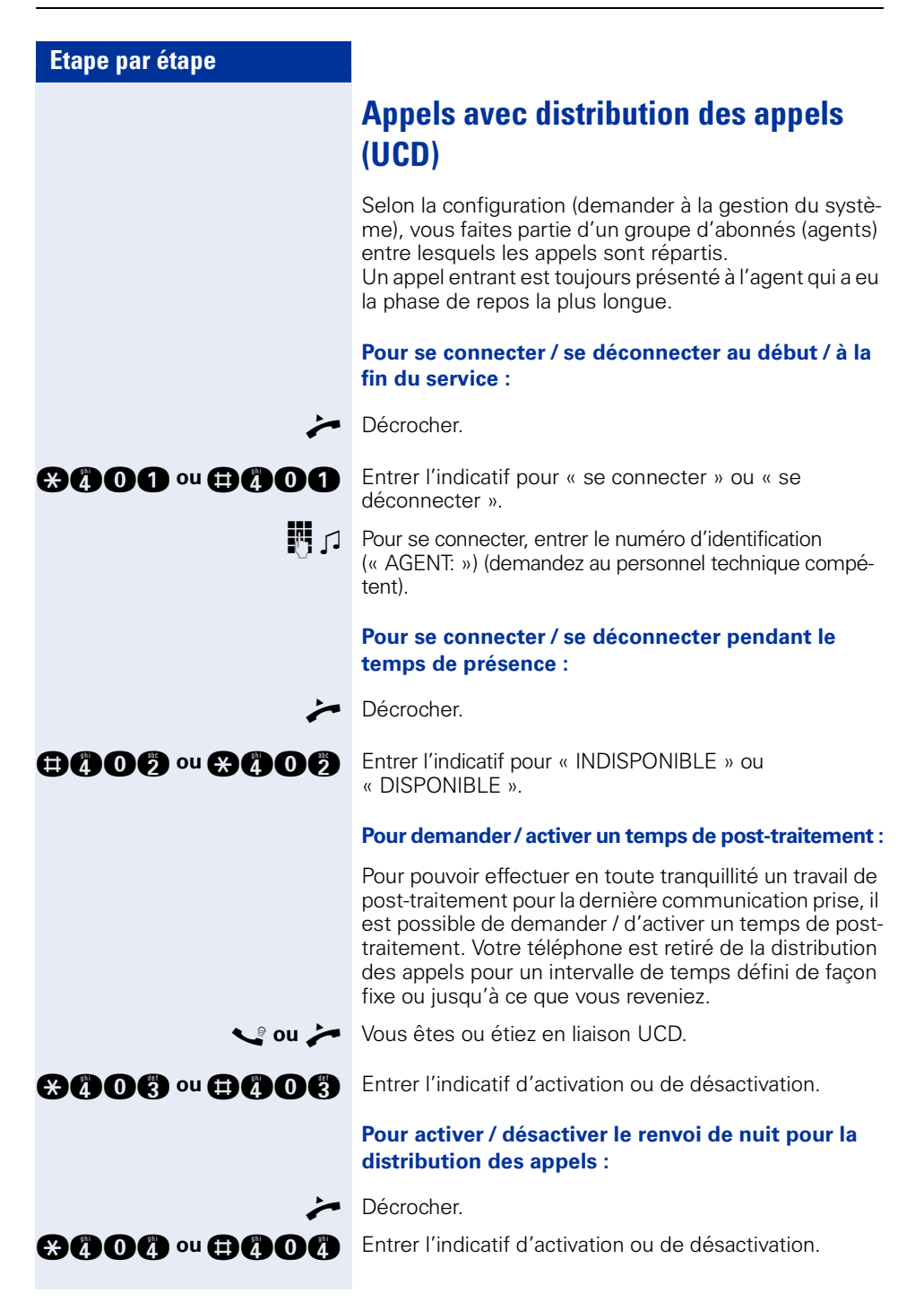

# <span id="page-57-2"></span><span id="page-57-0"></span>**Groupe / Groupe de filtrage avec lignes affectées**

Selon la configuration (demandez au personnel technique compétent), vous faites partie d'un groupe d'abonnés pour lesquels il existe des lignes spécifiques. Avec la ligne qui vous est affectée, vous pouvez traiter vos communications comme vous en avez l'habitude. En outre, vous pouvez activer un renvoi ou un transfert sonnerie pour les lignes de votre groupe.

## <span id="page-57-1"></span>**Renvoyer des appels sur des lignes**

Vous pouvez renvoyer des appels internes et / ou externes sur les lignes de votre groupe immédiatement à différents postes (destinataires) internes ou externes (destination externe éventuellement si la configuration du système le permet).

Si vous activez un renvoi pour une ligne, il est valide pour tous les abonnés de votre groupe.

Décrocher.

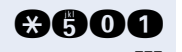

**and Entrer l'indicatif.** 

**ENT** Entrer le numéro de ligne souhaité.

- **f** ou **f** ou **f** Entrer le type de renvoi souhaité :  $1 =$  tous les appels,  $2 =$  uniquement appels externes, 3 = uniquement appels internes
	- **FULCER Entrer le numéro de destination (destinations externes** avec indicatif externe).

#### **Pour désactiver le renvoi :**

Décrocher.

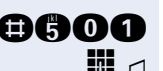

**BAOO** Entrer l'indicatif.

**F**  $\Box$  Entrer le numéro de ligne souhaité.

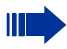

Si un renvoi est activé pour une ligne, une tonalité spéciale retentit lorsque la ligne est prise.

# **Renvoyer les appels directement au chef**

## <span id="page-58-1"></span>**(uniquement en groupe de filtrage)**

Tous les appels destinés au chef ne sont normalement signalés de façon acoustique qu'au secrétariat. Vous pouvez configurer la signalisation de telle sorte que les appels soient signalés de façon acoustique uniquement sur le poste du chef ou sur le deuxième téléphone affecté.

#### **Activation :**

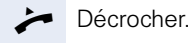

**abon** Entrer l'indicatif.

**EN**  $\Box$  Entrer le numéro de ligne souhaité.

#### **Désactivation :**

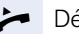

Décrocher.

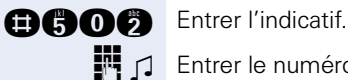

**Entrer le numéro de ligne souhaité.** 

# <span id="page-58-2"></span>**Contrôler le téléphone**

## <span id="page-58-0"></span>**Contrôler le bon fonctionnement**

Vous pouvez contrôler le bon fonctionnement de votre téléphone.

**Condition :** le téléphone est inactif.

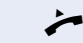

Décrocher.

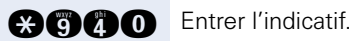

Si tout est en ordre,

- tous les voyants du téléphone clignotent et
- la sonnerie retentit.

# <span id="page-59-2"></span>**Fonctions spécifiques dans le LAN**

Si votre téléphone est intégré à un environnement HiPath 5000, plusieurs systèmes HiPath 2000/ HiPath 3000 peuvent être reliés via un LAN (**L**ocal **A**rea **N**etwork, par exemple le réseau de PC propre à l'entreprise). Vous téléphonez en utilisant le LAN (réseau PC). Si c'est le cas, vous devez, pour certaines fonctions, tenir compte de quelques particularités. La description en est faite ci-après.

## <span id="page-59-1"></span><span id="page-59-0"></span>**Retrait d'un groupement / appel collectif**

**Condition :** vous faites partie d'un groupement / appel collectif  $\rightarrow$  [Page 55](#page-54-0) d'un autre HiPath 2000/ HiPath 3000 / 5000 :

Décrocher.

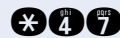

**ann** Entrer l'indicatif.

**ENT** Entrer le numéro d'appel (DISA) de l'autre HiPath 2000/ HiPath 3000.

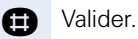

**ENT** Entrer le numéro d'appel (DISA) de votre téléphone.

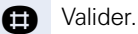

**OOO** ou **QOO** J Entrer l'indicatif de désactivation ou d'activation.

#### **Vous faites partie de plusieurs groupes d'un autre HiPath 2000/HiPath 3000 :**

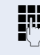

**ENT** Entrer le numéro de groupe pour « retrait/intégration ciblés ».

<span id="page-60-0"></span>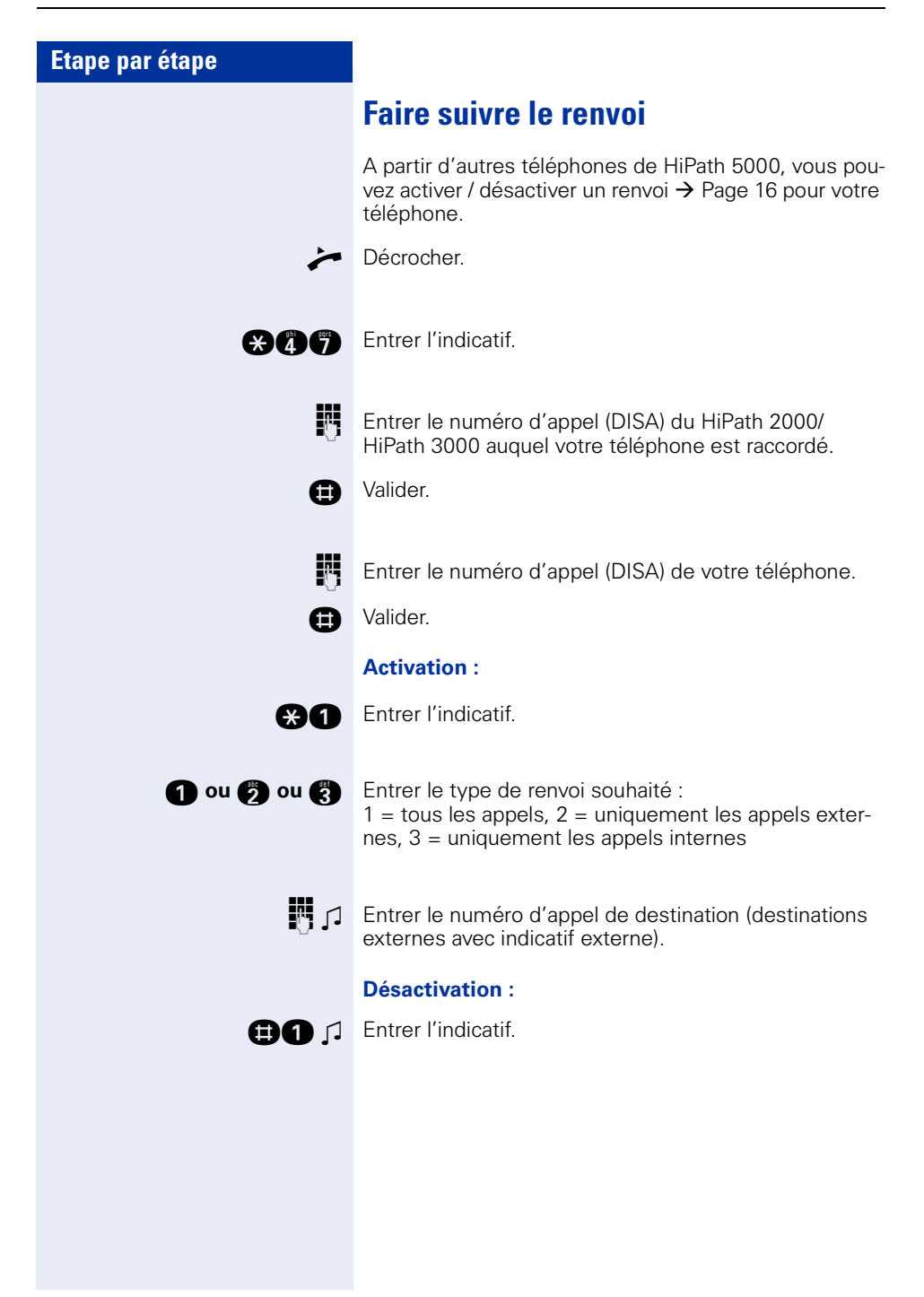

## <span id="page-61-0"></span>**Utiliser le renvoi de nuit**

Si vous y êtes autorisé (demandez au personnel technique compétent), vous pouvez aussi définir comme destination de nuit les téléphones d'autres plates-formes de communication HiPath 2000/HiPath 3000  $\rightarrow$  [Page 36](#page-35-0).

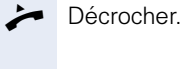

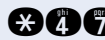

**and** Entrer l'indicatif.

**ENT** Entrer le numéro d'appel (DISA) du HiPath 2000/ HiPath 3000 auquel le poste de destination de nuit est raccordé.

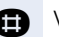

**n** Valider.

**ENT** Entrer le numéro d'appel (DISA) du téléphone à partir duquel vous activez / désactivez le renvoi de nuit.

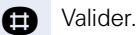

### **Activation :**

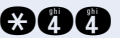

**and** Entrer l'indicatif.

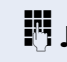

**F**  $\Box$  Entrer le numéro de destination dans les 5 secondes (= renvoi de nuit temporaire).

### **Désactivation :**

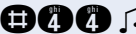

**BOO** D Entrer l'indicatif.

<span id="page-62-1"></span><span id="page-62-0"></span>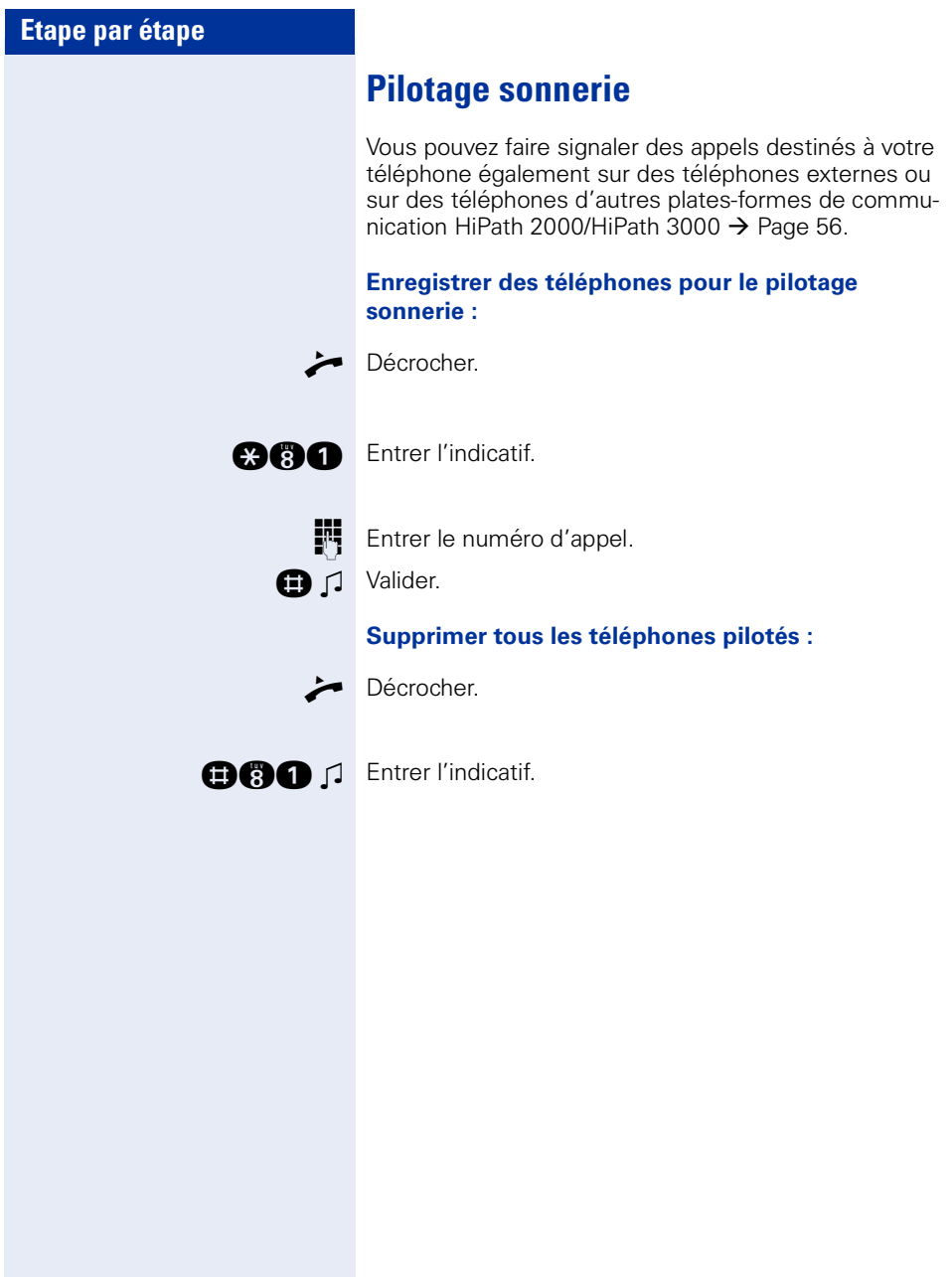

## <span id="page-63-1"></span><span id="page-63-0"></span>**Actionner les relais (impossible sur HiPath 2000)**

Si vous y êtes autorisé (demandez au personnel technique compétent), vous pouvez aussi actionner des relais  $\rightarrow$  [Page 53](#page-52-0) dans d'autres plates-formes de communication HiPath 3000.

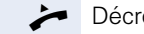

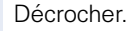

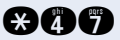

**and** Entrer l'indicatif.

**ENT** Entrer le numéro d'appel (DISA) du HiPath 3000 dont le relais doit être actionné.

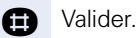

**ENT** Entrer le numéro d'appel (DISA) du téléphone à partir duquel vous actionnez le relais.

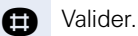

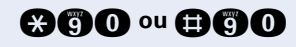

**@©© ou @©©** Entrer l'indicatif d'activation ou de désactivation.

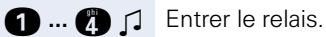

<span id="page-64-0"></span>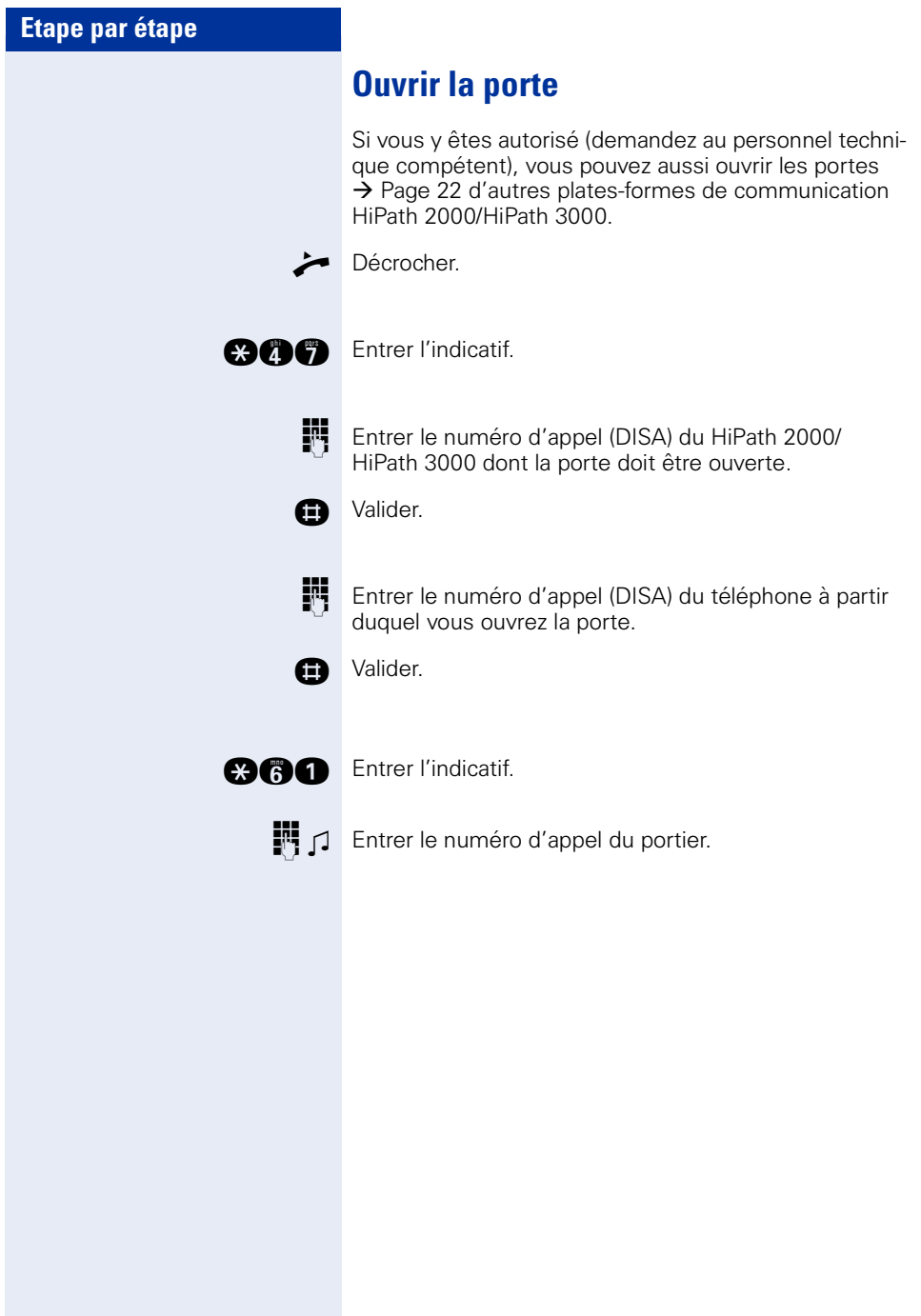

# **Documentation**

Vous trouverez également ce mode d'emploi sur Internet en format PDF à l'adresse

<http://www.siemens.com/hipath>

et sur CD-ROM (demandez au personnel technique compétent) en format HTML et PDF.

Pour pouvoir lire et imprimer le mode d'emploi en format PDF, vous devez disposer d'un ordinateur sur lequel est installé le logiciel gratuit Adobe Acrobat Reader.

Pour pouvoir lire le mode d'emploi en format HTML, vous devez disposer d'un ordinateur avec un navigateur Internet, comme par exemple l'Internet Explorer de Microsoft.

# **Conseils**

## <span id="page-66-0"></span>**Entretien du téléphone**

- Nettoyer le poste avec un chiffon humide ou antistatique. Ne pas utiliser de chiffon sec !
- S'il est fortement encrassé, nettoyer le poste avec un produit neutre tensio-actif dilué, par exemple liquide vaisselle. Eliminer ensuite tout ce qui reste du produit avec un chiffon humide (eau uniquement).
- Ne pas utiliser de produit de nettoyage contenant de l'alcool ou susceptible d'abîmer les matières plastiques, ni de poudre abrasive !

# **Effet d'écho**

Il peut parfois se produire pendant un coup de fil un effet d'écho assez sensible. Cet effet n'est pas la conséquence d'un défaut du produit ou de construction de votre téléphone, mais il est dû à l'autre abonné.

## <span id="page-66-1"></span>**Remédier aux mauvais fonctionnements**

### **Un appui sur une touche ne provoque pas de réaction :**

vérifier que la touche n'est pas coincée.

### **Le téléphone ne sonne pas lorsque vous êtes appelé :**

vérifier que la fonction Ne pas déranger n'est pas activée pour votre téléphone. Après avoir décroché le combiné, vous entendez une tonalité d'invitation à numéroter spéciale. Si c'est le cas, désactiver la fonction  $\rightarrow$  [Page 39](#page-38-2).

### **Impossible de composer un numéro externe :**

vérifier que votre téléphone n'est pas verrouillé. Après avoir décroché le combiné, vous entendez une tonalité d'invitation à numéroter spéciale. Si c'est le cas, déverrouiller le téléphone  $\rightarrow$  [Page 41](#page-40-1).

#### **Pour tous les autres dérangements :**

Adressez-vous d'abord au personnel technique compétent. S'il est impossible de remédier à la défaillance, il convient d'avertir le service Clientèle !

# **Index**

# **A**

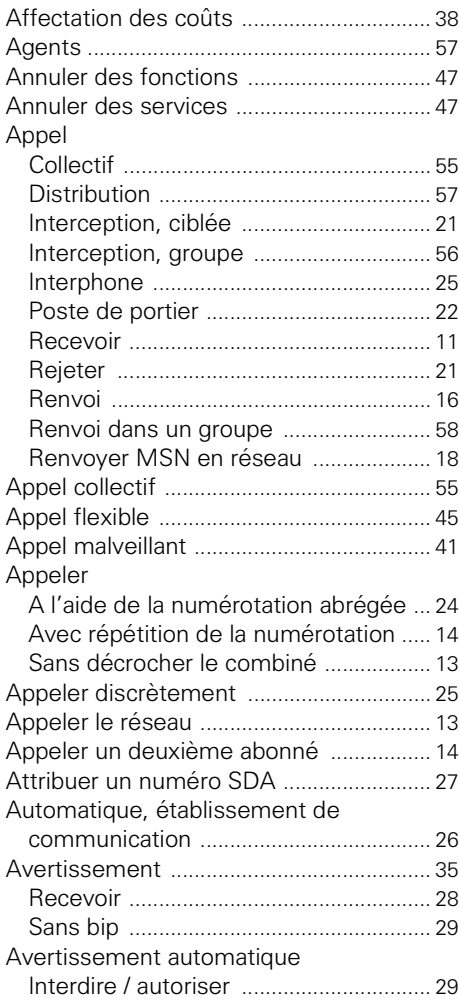

## **B**

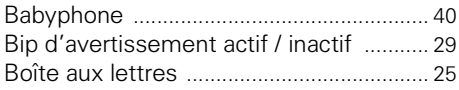

## **C**

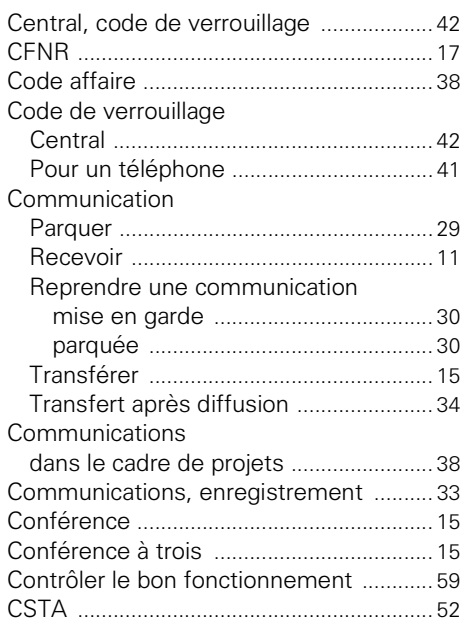

## **D**

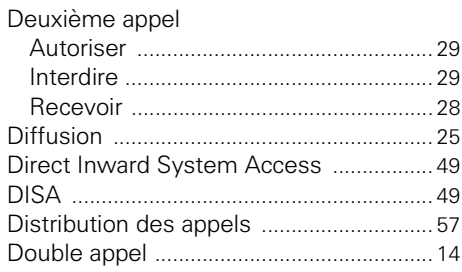

# **E**

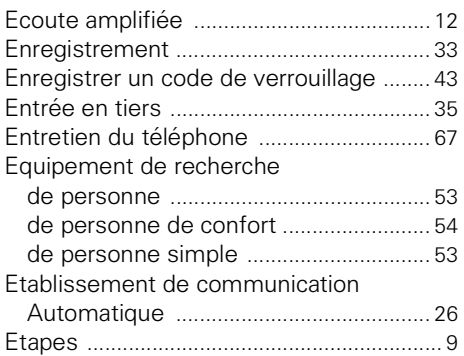

# **F**

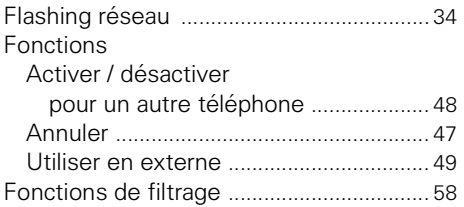

# **G**

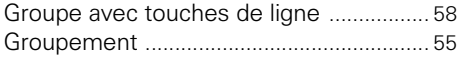

# **H**

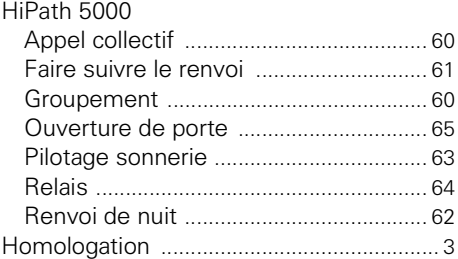

## **I**

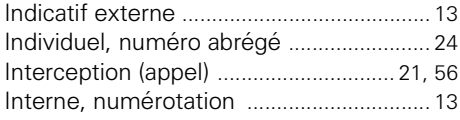

# **L**

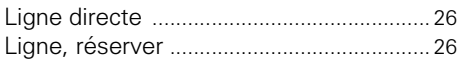

# **M**

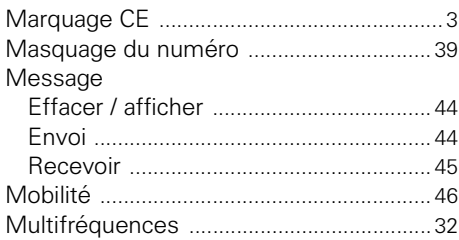

## **N**

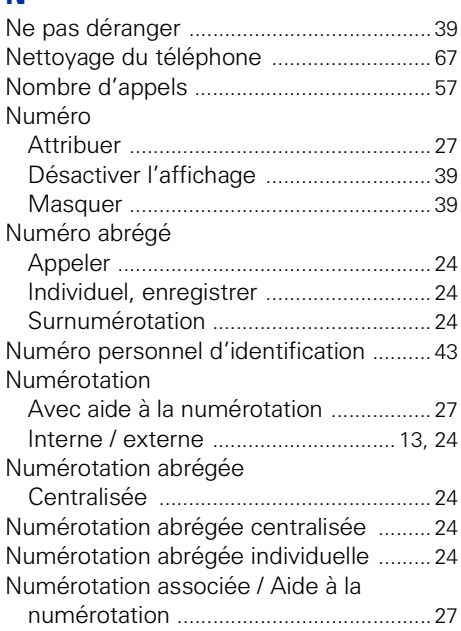

# **O**

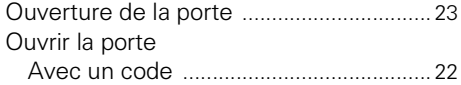

## **P**

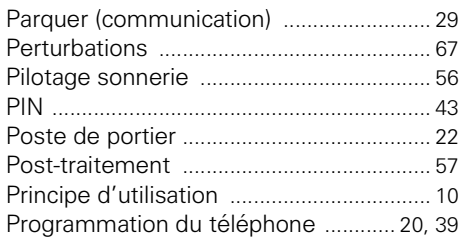

# **R**

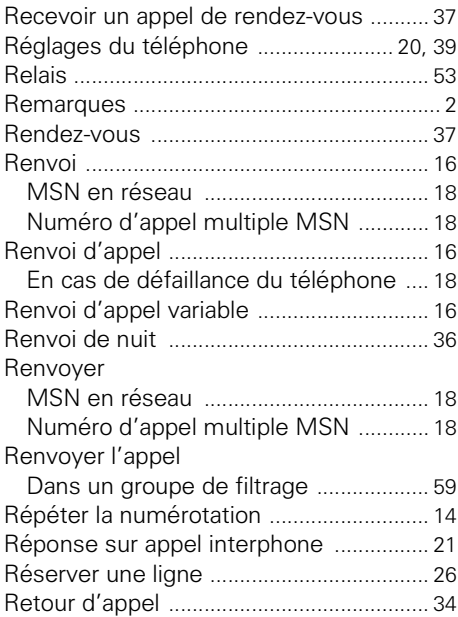

# **S**

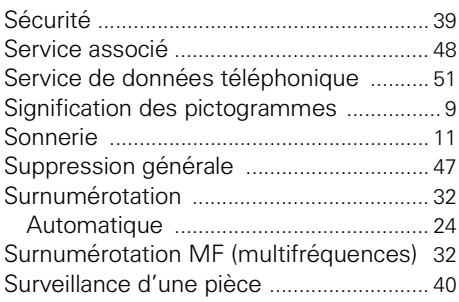

## **T**

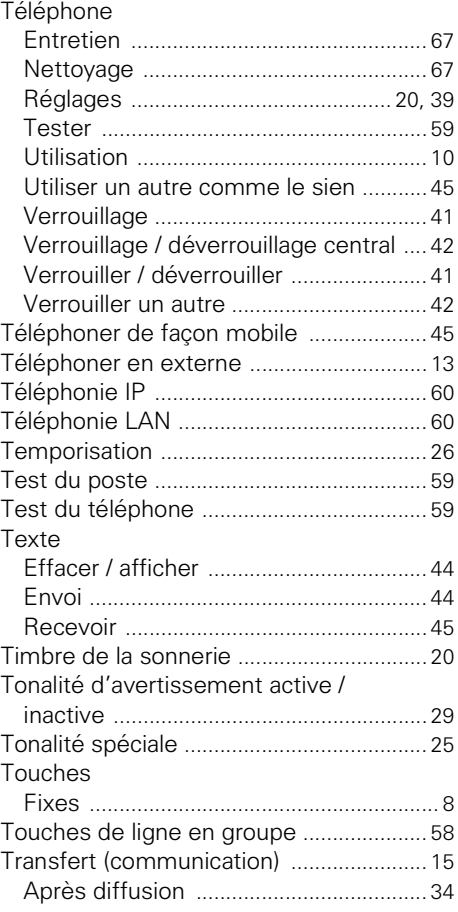

## **V**

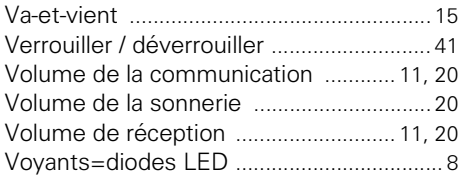

# **Vue d'ensemble des fonctions et indicatifs**

Le tableau suivant regroupe toutes les fonctions possibles(par ordre alphabétique). Selon la configuration (demandez au personnel technique compétent), vous pouvez activer les fonctions en entrant un indicatif ou en appuyant sur une touche de fonction.

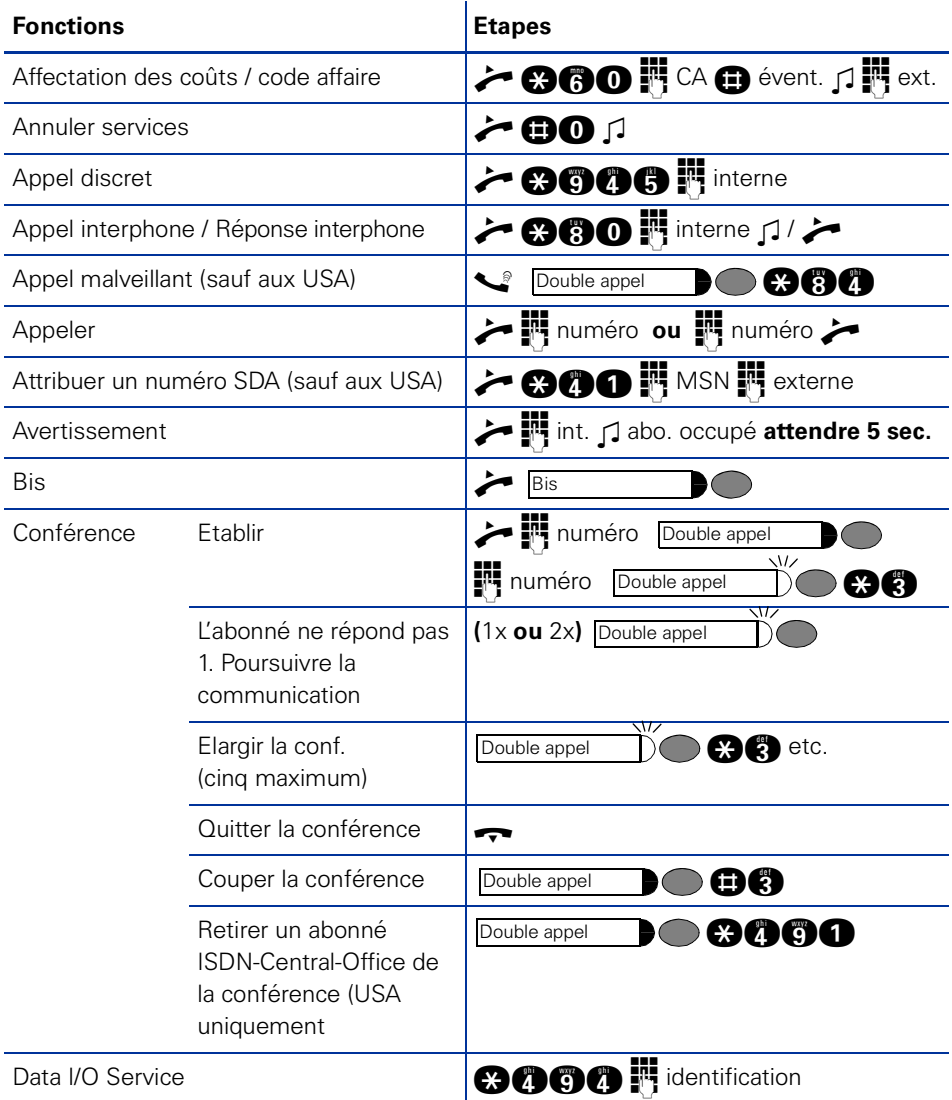

### **Vue d'ensemble des fonctions et indicatifs**

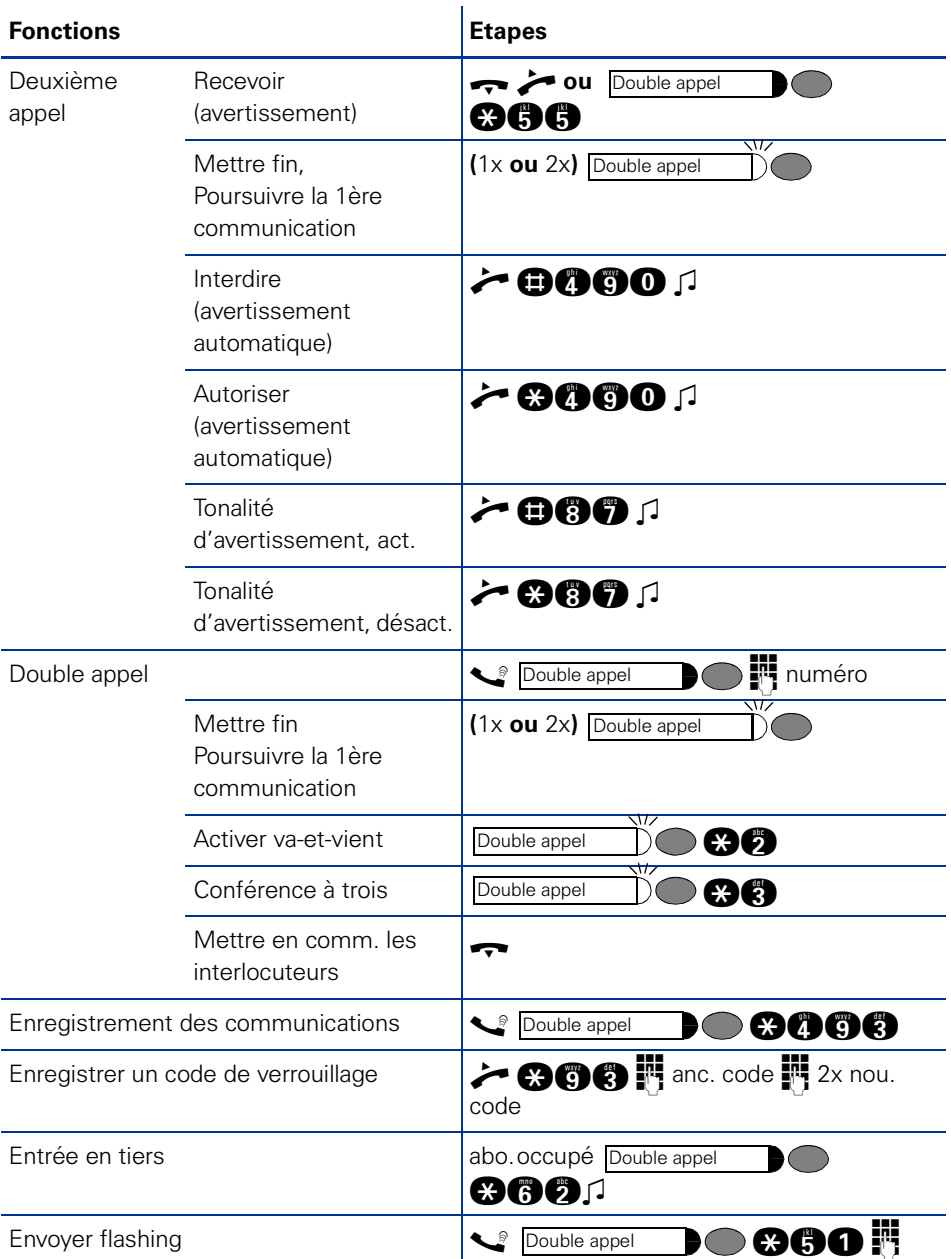
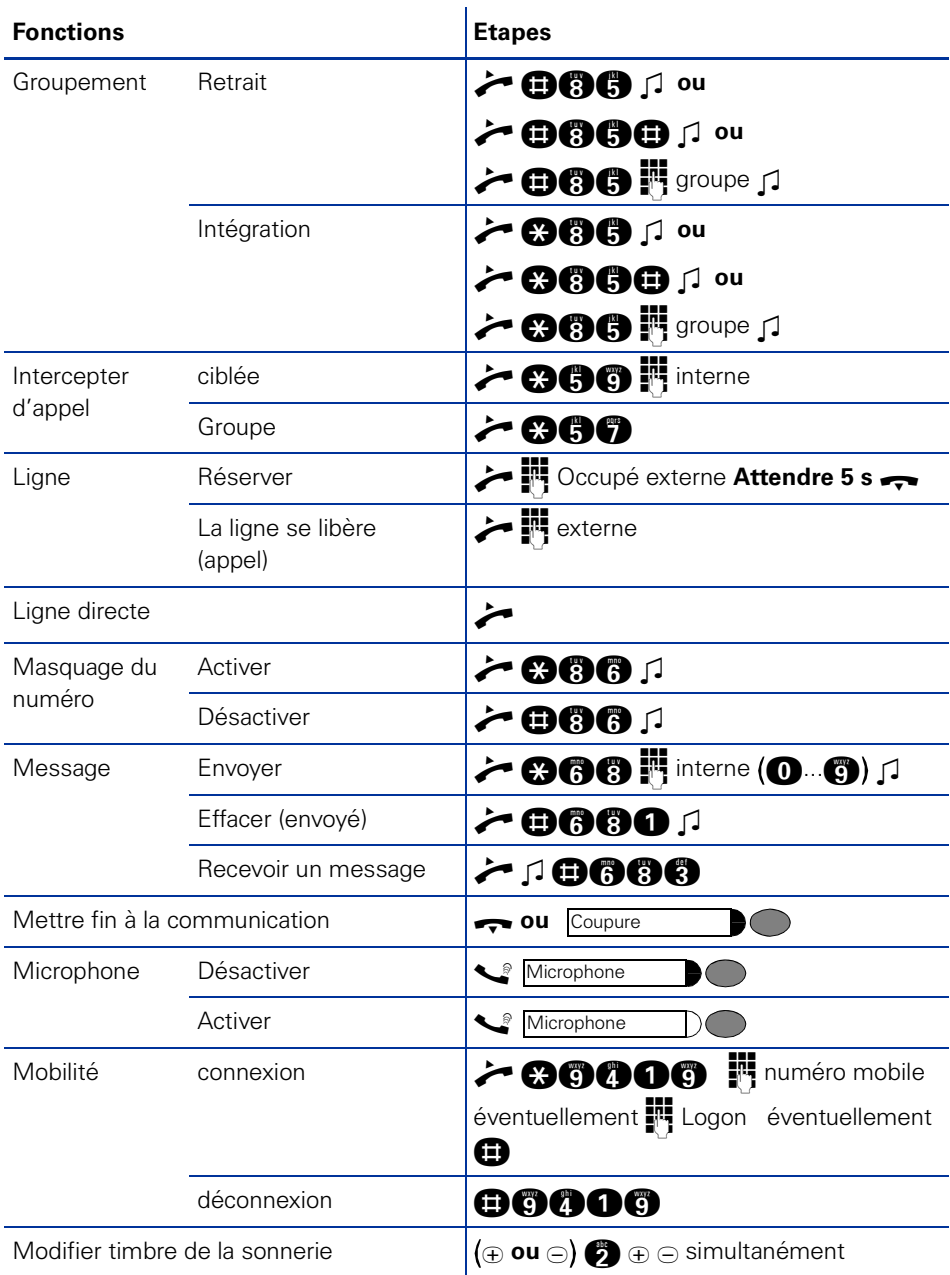

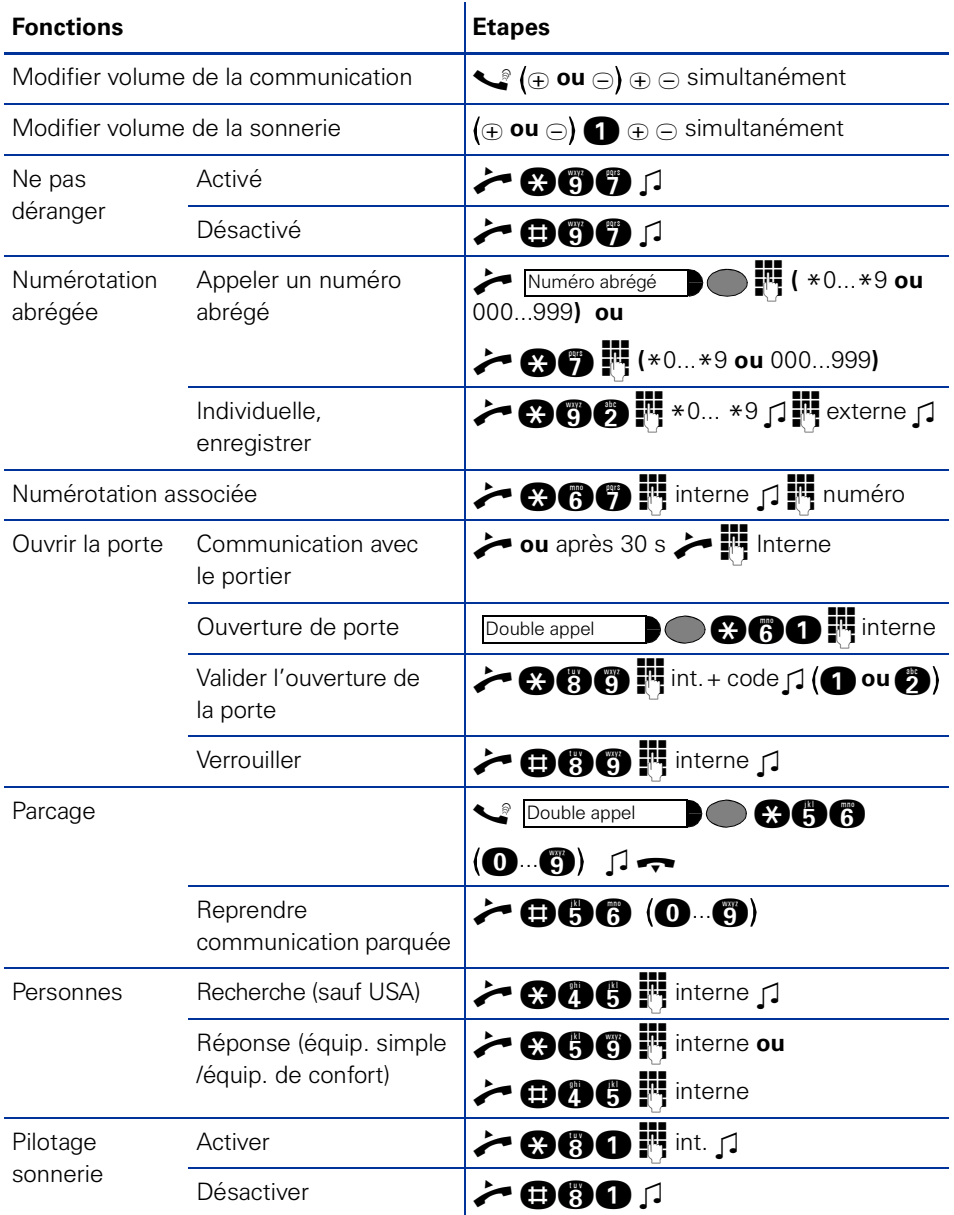

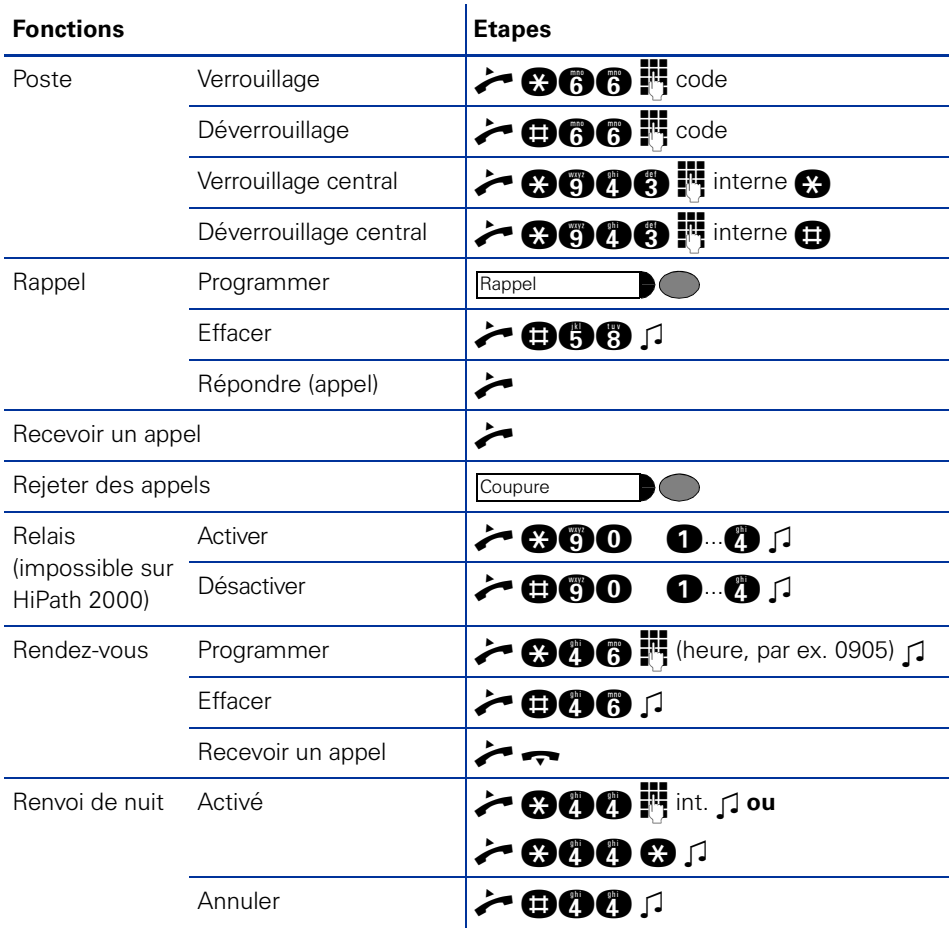

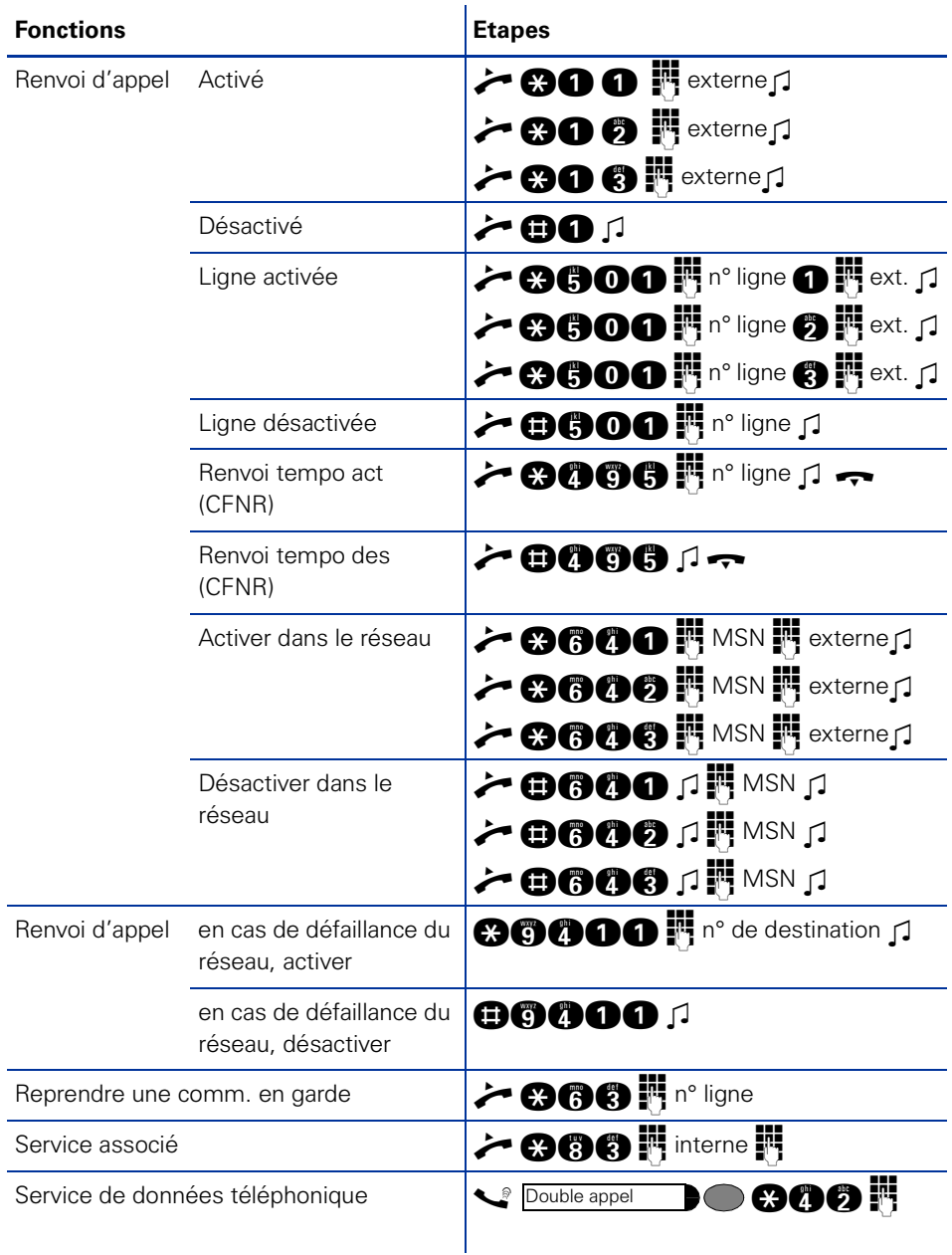

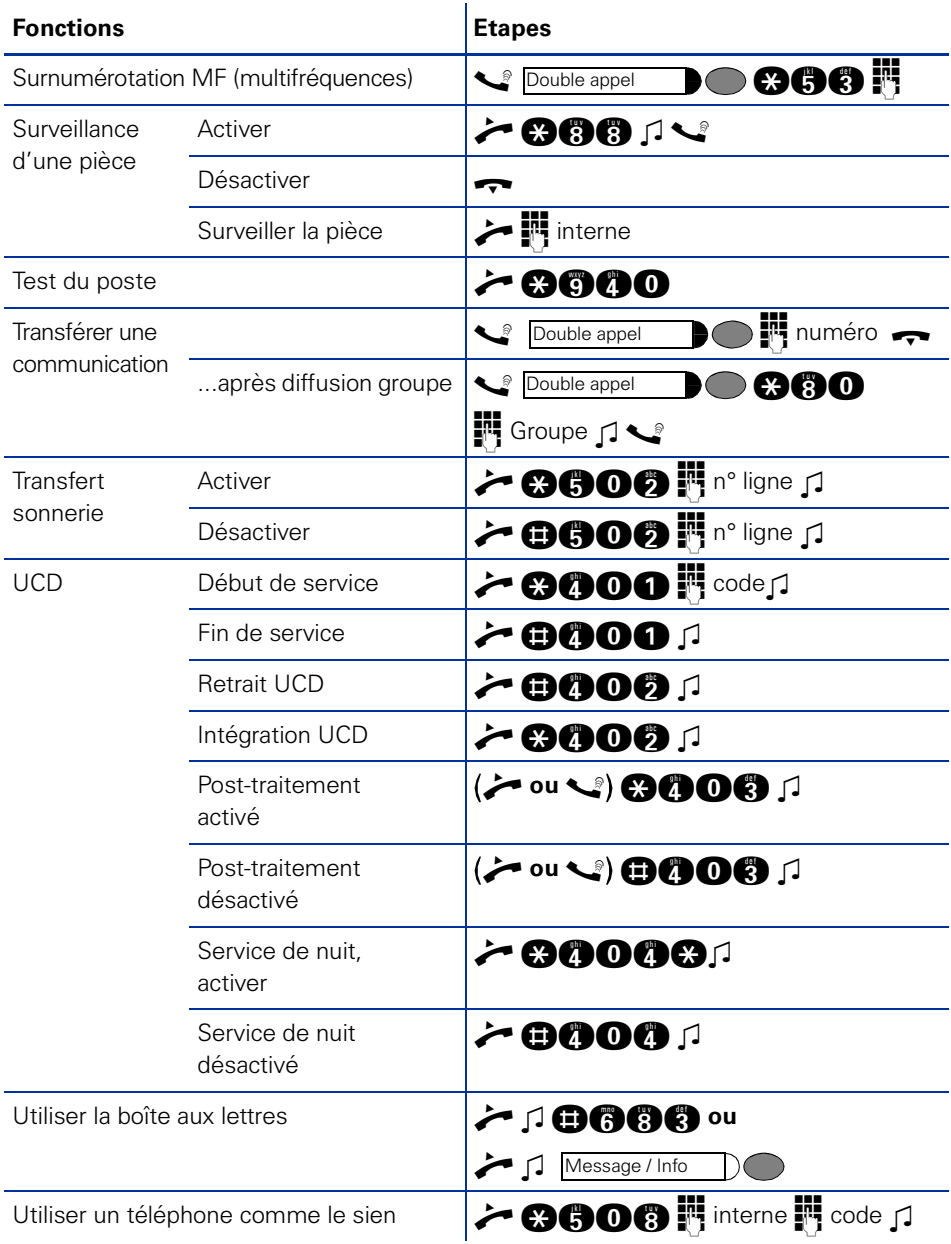

## **www.siemens.com/hipath**

Les informations de ce document contiennent uniquement des descriptions générales ou des caractéristiques qui, dans des cas d'utilisation concrets, ne sont pas toujours applicables dans la forme décrite ou qui, en raison d'un développement ultérieur des produits, sont susceptibles d'être modifiées.

Les caractéristiques particulières souhaitées ne sont obligatoires que si elles sont expressément stipulées en conclusion du contrat.

Les marques utilisées sont propriétés de la Siemens AG ou du propriétaire respectif.

© Siemens AG 2006 Siemens Communications Hofmannstr. 51 • D-81359 München

**Réf. de commande : A31003-H1012-C128-11-7719**

Sous réserve de disponibilité des stocks et de modifications techniques. 27.01.06